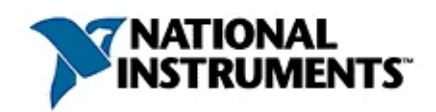

## **NI-IMAQ for IEEE 1394 Cameras Function Reference Help**

March 2005 Edition, Part Number 370282D-01

NI-IMAQ for IEEE 1394 Cameras driver software gives you the ability to acquire images with industrial digital video cameras. This help file describes the functions included in NI-IMAQ for IEEE 1394 Cameras.

To navigate this help file, use the **Contents**, **Index**, and **Search** tabs to the left of this window.

For more information about this help file, refer to the following topics:

[Conventions—](#page-2-0)formatting and typographical conventions in this help file

Important [Information](#page-213-0)

Technical Support and [Professional](#page-220-0) Services

To comment on National Instruments [documentation,](javascript:WWW(WWW_Feedback)) refer to the National Instruments Web site.

© 2001–2005 National Instruments Corporation. All rights reserved.

# <span id="page-2-0"></span>**Conventions**

This help file uses the following conventions:

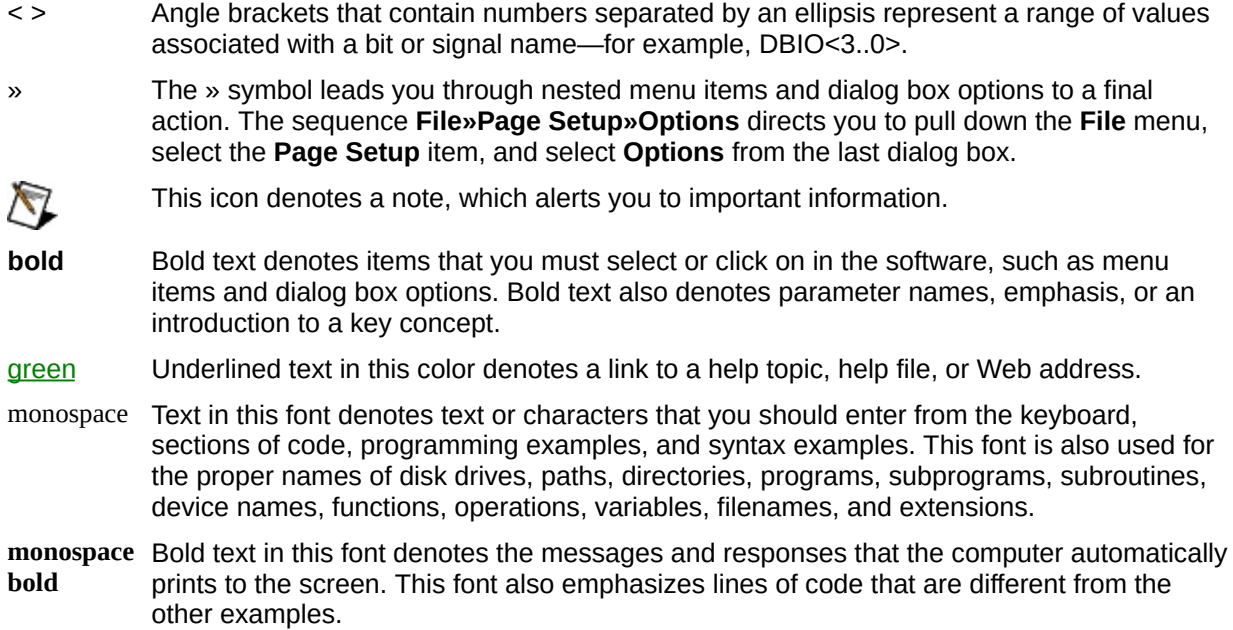

# **LabWindows/CVI Function Tree**

The following table shows the LabWindows/CVI function panel that corresponds to each NI-IMAQ for IEEE 1394 Cameras function.

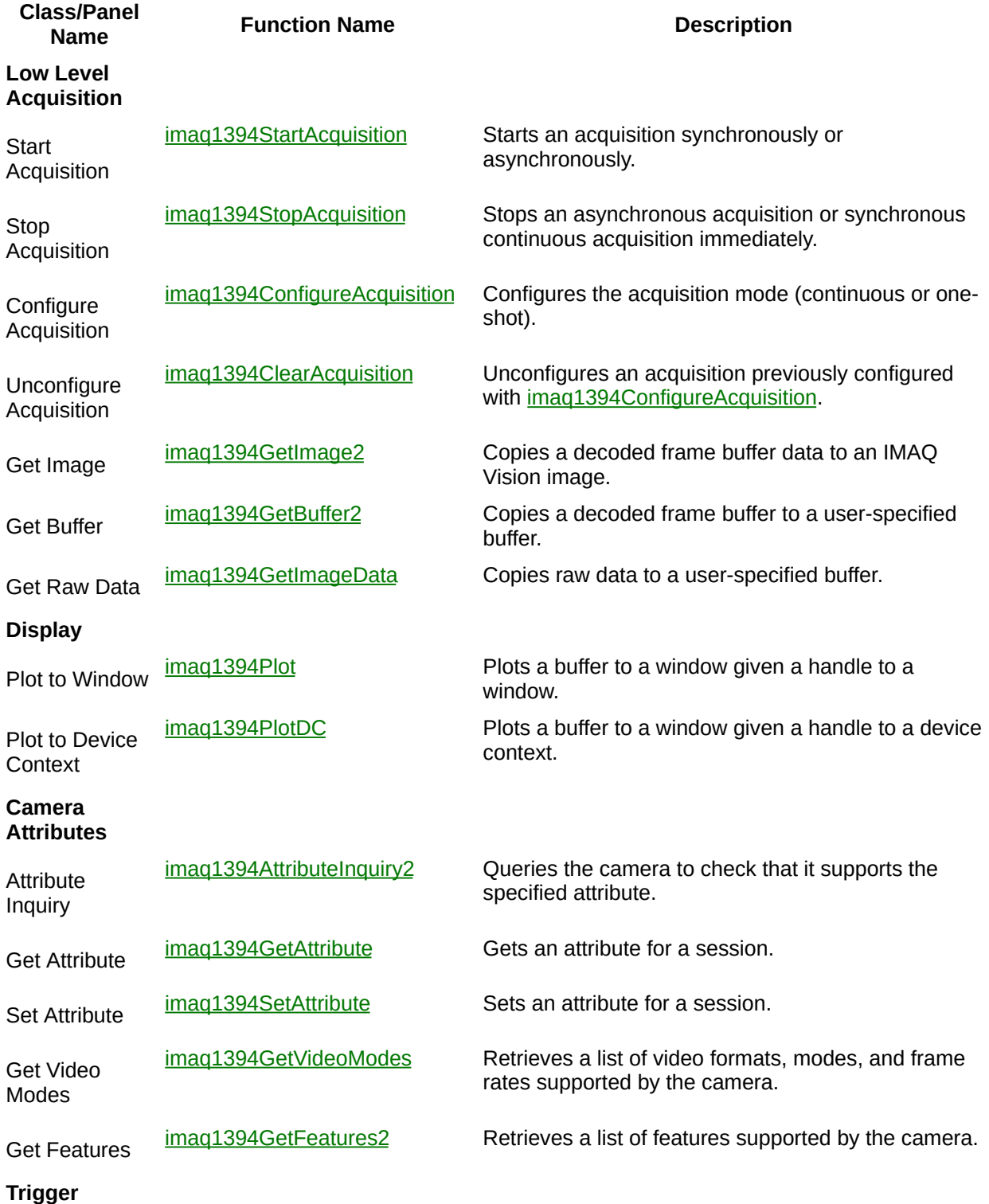

#### **Events**

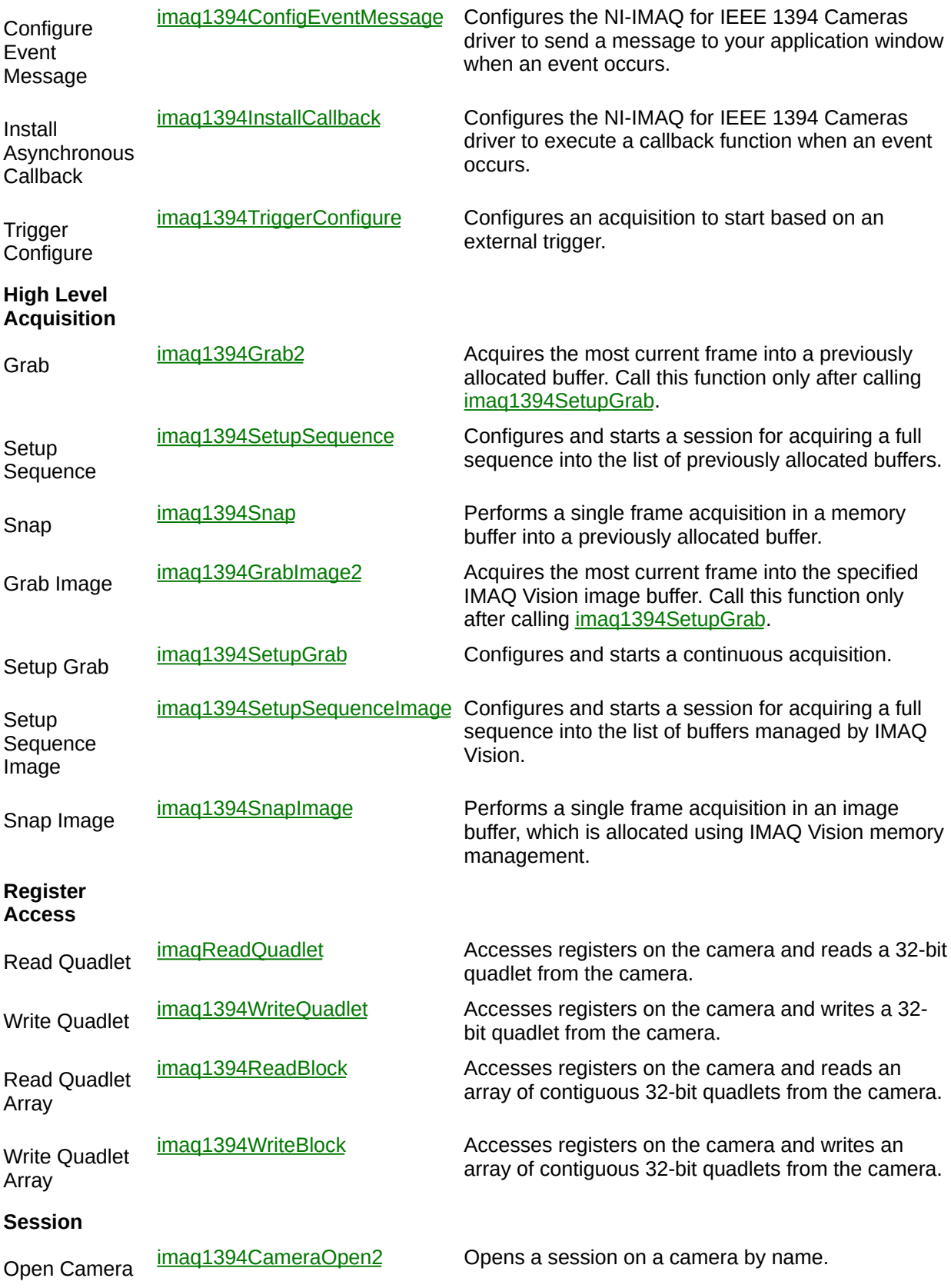

Session

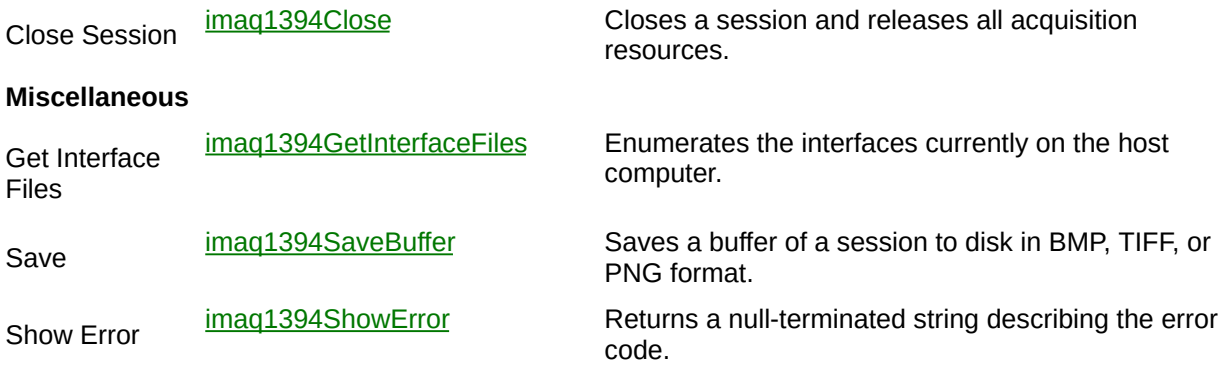

# <span id="page-6-0"></span>**imaq1394AttributeInquiry2**

### **Format**

rval = imaq1394AttributeInquiry(SESSION\_ID sessionId, unsigned long attribute, Feature2 \*feature);

Determines if the camera supports the specified attribute. If so, the function returns information about the attribute, including minimum and maximum values, and special operation modes.

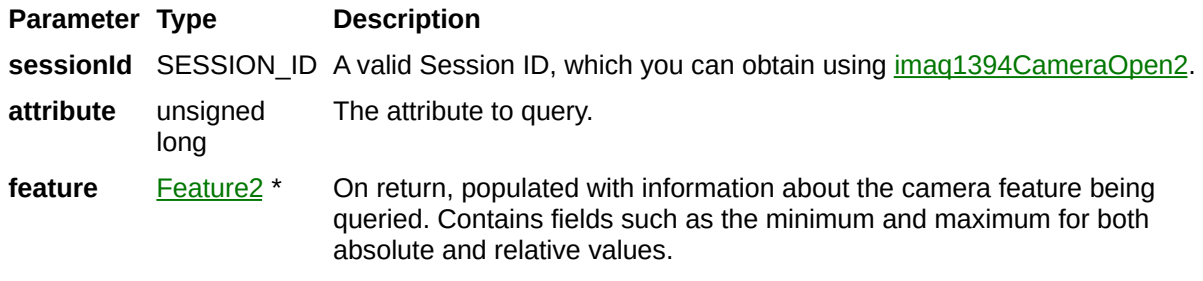

On success, this function returns IMG1394\_ERR\_GOOD. On failure, this function returns an error code. You can obtain a more detailed error message with [imaq1394ShowError](#page-109-0).

# <span id="page-10-0"></span>**imaq1394CameraOpen2**

### **Format**

rval = imaq1394CameraOpen2(char \*name, unsigned long mode, SESSION\_ID \*sessionId);

Opens a camera, queries the camera for its capabilities, loads a camera configuration file, and creates a unique reference to the camera. Use IMAQ1394Close when you are finished with the reference.

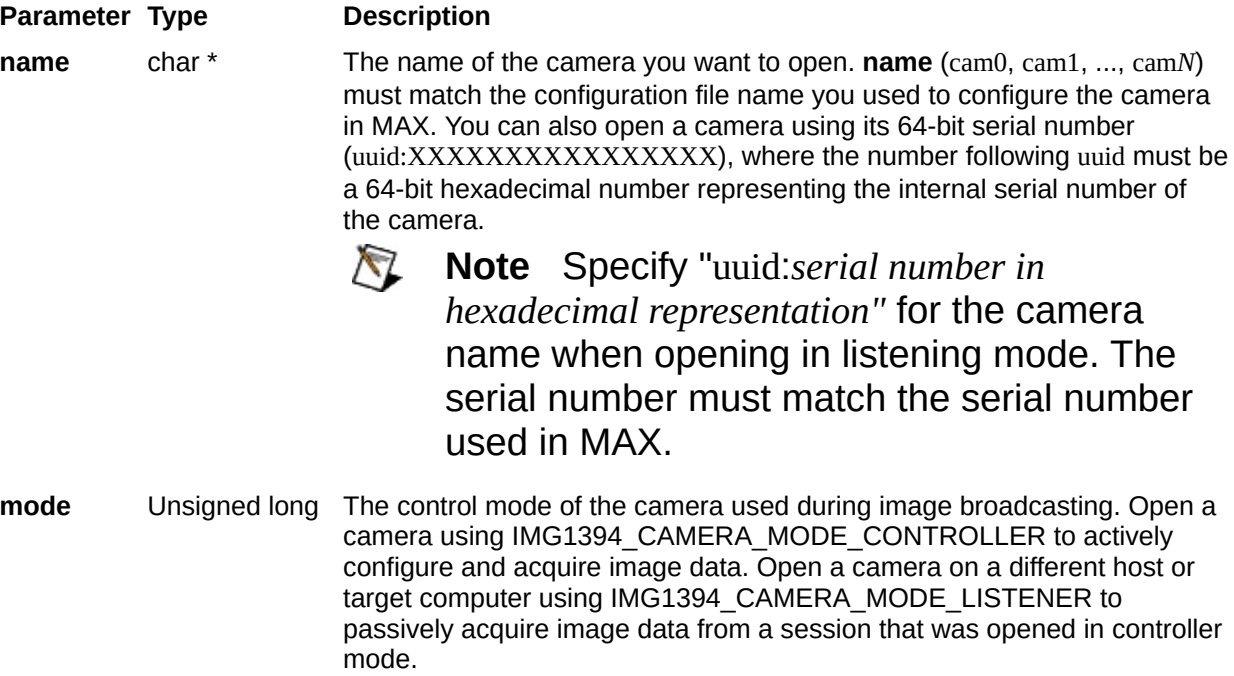

**sessionId** SESSION\_ID \* On return, a valid Session ID.

On success, this function returns IMG1394\_ERR\_GOOD. On failure, this function returns an error code. You can obtain a more detailed error message with  $imaq1394ShowError$  or, if you are using Microsoft Visual Basic, [imaq1394ShowErrorCW](#page-187-0).

# <span id="page-14-0"></span>**imaq1394ClearAcquisition**

### **Format**

rval = imaq1394ClearAcquisition (SESSION\_ID sessionId);

Unconfigures an acquisition previously configured with [imaq1394ConfigureAcquisition](#page-26-0).

**Parameter Type Description** sessionId SESSION\_ID A valid Session ID, which you can obtain using  $\frac{imaq1394CameraOpen2}{m}$ .

On success, this function returns IMG1394\_ERR\_GOOD. On failure, this function returns an error code. You can obtain a more detailed error message with  $imaq1394ShowError$  or, if you are using Microsoft Visual Basic, [imaq1394ShowErrorCW](#page-187-0).

# <span id="page-18-0"></span>**imaq1394Close**

### **Format**

rval = imaq1394Close (SESSION\_ID sessionId);

Stops an acquisition in progress, releases resources associated with the acquisition, and closes the specified IMAQ1394 Session.

**Parameter s e s sio n I d**

**Ty p e** S E S SIO N \_ID **D e s c rip tio n** A v alid S e s sio n ID.

On success, this function returns IMG1394\_ERR\_GOOD. On failure, this function returns an error code. You can obtain a more detailed error message with  $imaq1394ShowError$  or, if you are using Microsoft Visual Basic, [imaq1394ShowErrorCW](#page-187-0).

# <span id="page-22-0"></span>**imaq1394ConfigEventMessage**

### **Format**

rval = imaq1394ConfigEventMessage (SESSION\_ID sessionID, int event, GUIHNDL windowHandle, int windowsMessageNumber, void \*parameter);

Configures the NI-IMAQ for IEEE 1394 Cameras driver to send a message to your application window when an event occurs. You must first register a callback function on a Windows message. The function you use to register the callback returns a Windows message used by the driver to notify your application. For more information, refer to the RegisterWinMsgCallback function in the following LabWindows/CVI menu: **Library»User Interface»Callback Functions»Windows Interrupt Support**.

In the callback function, the **wParam** parameter contains the event that sent the message. To send a message to the main thread, pass the window handle returned by GetCVIWindowHandle. To send a message to another thread, you must have created at least one top-level panel in that thread. Pass the window handle for that panel to imaq1394ConfigEventMessage. You can obtain the window handle for the top-level panel by calling GetPanelAttribute with the ATTR\_SYSTEM\_WINDOW\_HANDLE attribute.

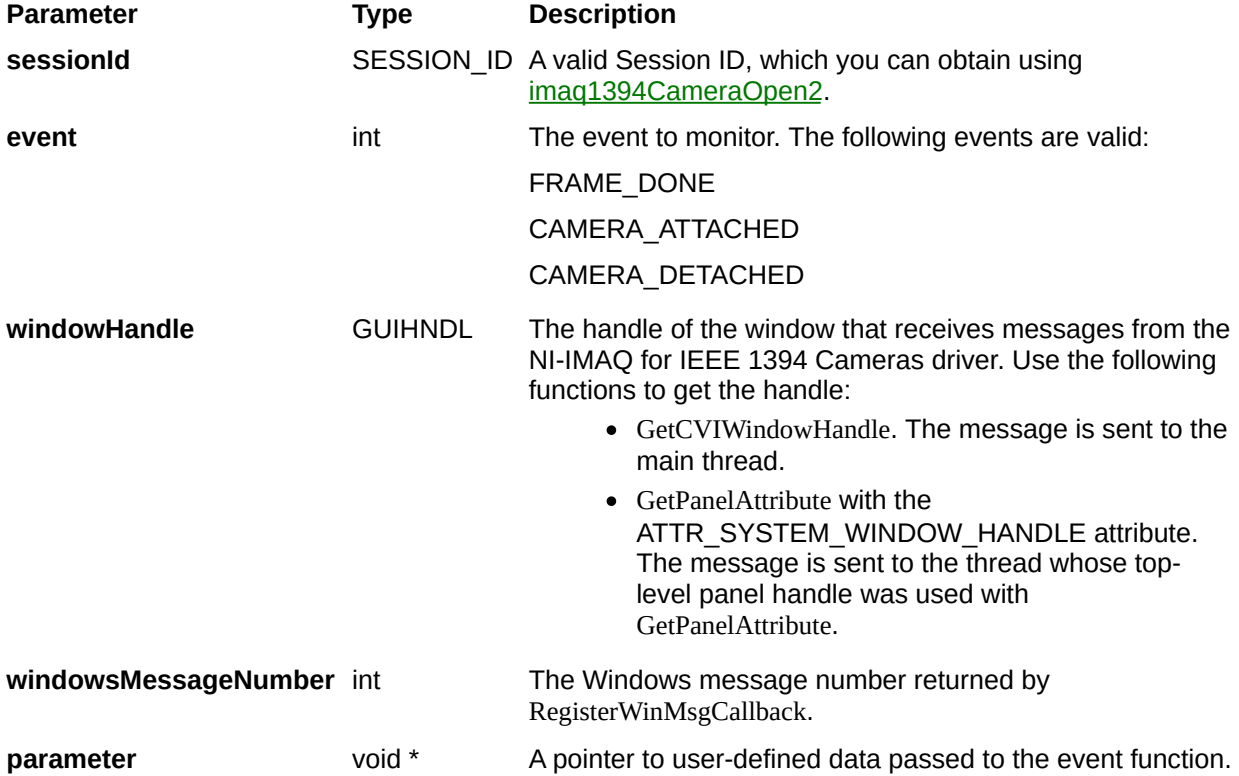

On success, this function returns IMG1394\_ERR\_GOOD. On failure, this function returns an error code. You can obtain a more detailed error message with [imaq1394ShowError](#page-109-0).

# <span id="page-26-0"></span>**imaq1394ConfigureAcquisition**

### **Format**

rval = imaq1394ConfigureAcquisition (SESSION\_ID sessionId, unsigned int continuous, unsigned int bufferCount, Rect rectangle);

Configures a low-level acquisition previously opened with [imaq1394CameraOpen2.](#page-10-0) Specify the acquisition type with the **continuous** and **bufferCount** parameters.

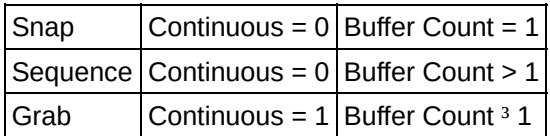

Use [imaq1394ClearAcquisition](#page-14-0) to unconfigure the acquisition.

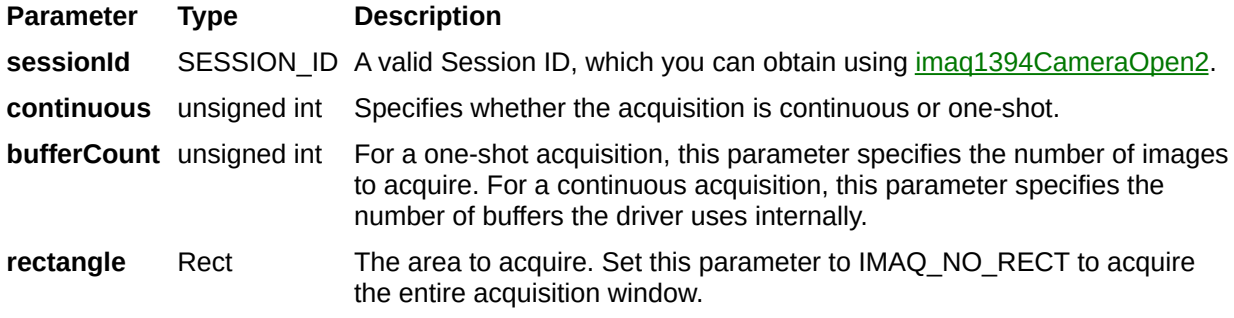

On success, this function returns IMG1394\_ERR\_GOOD. On failure, this function returns an error code. You can obtain a more detailed error message with [imaq1394ShowError](#page-109-0).

# <span id="page-30-0"></span>**imaq1394GetAttribute**

### **Format**

rval = imaq1394GetAttribute(SESSION\_ID sessionId, unsigned long attribute, void \*value);

Gets an attribute for a camera.

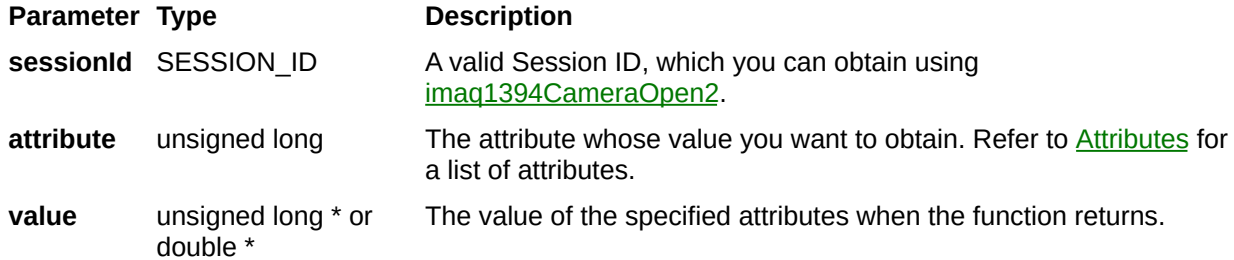

### **Parameter Discussion**

**attribute** specifies the attribute whose value you want to obtain. In LabWindows/CVI, when you click the control or press <Enter>, <spacebar>, or <Ctrl-down arrow>, a dialog box opens containing a hierarchical list of the available attributes. Attributes whose values cannot be obtained are dimmed. You can access function help text for each attribute by double-clicking an attribute or by selecting the attribute and pressing <Enter>.

If the attribute shown in this ring control has named constants as valid values, you can bring up a list of them by moving to the **Attribute Value** control and pressing <ENTER>. If there is a value shown in the bottom half of the **Attribute Value** control, the corresponding constant is marked in the displayed list.

If the specified attribute is a camera attribute, the driver may return one of the following values:

- IMG1394 AUTOMODE: Allows the camera to always control the selected camera attribute.
- IMG1394 ONEPUSHMODE: Allows the camera to control the selected camera attribute once, and then return to the manual control state with adjusted values.
- IMG1394 OFFMODE: Disables the selected camera attribute.
- IMG1394 ABSOLUTEMODE: Sets the selected camera attribute to use 32-bit floating-point numbers that map to real-world units. In this mode, the driver refers to the absolute camera attribute for the control value.
- IMG1394 IGNOREMODE: Prevents the driver from accessing the selected camera attribute.

On success, this function returns IMG1394\_ERR\_GOOD. On failure, this function returns an error code. You can obtain a more detailed error message with  $imaq1394ShowError$  or, if you are using Microsoft Visual Basic, [imaq1394ShowErrorCW](#page-187-0).

# <span id="page-35-0"></span>**imaq1394GetBuffer2**

### **Format**

rval = imaq1394GetBuffer2 (SESSION\_ID sessionID, unsigned long bufferNumberDesired, unsigned long \*bufferNumberActual, unsigned long onOverwrite, void \*\*buffer);
Copies the specified frame into a previously allocated buffer. Call this function only after calling [imaq1394ConfigureAcquisition](#page-26-0).

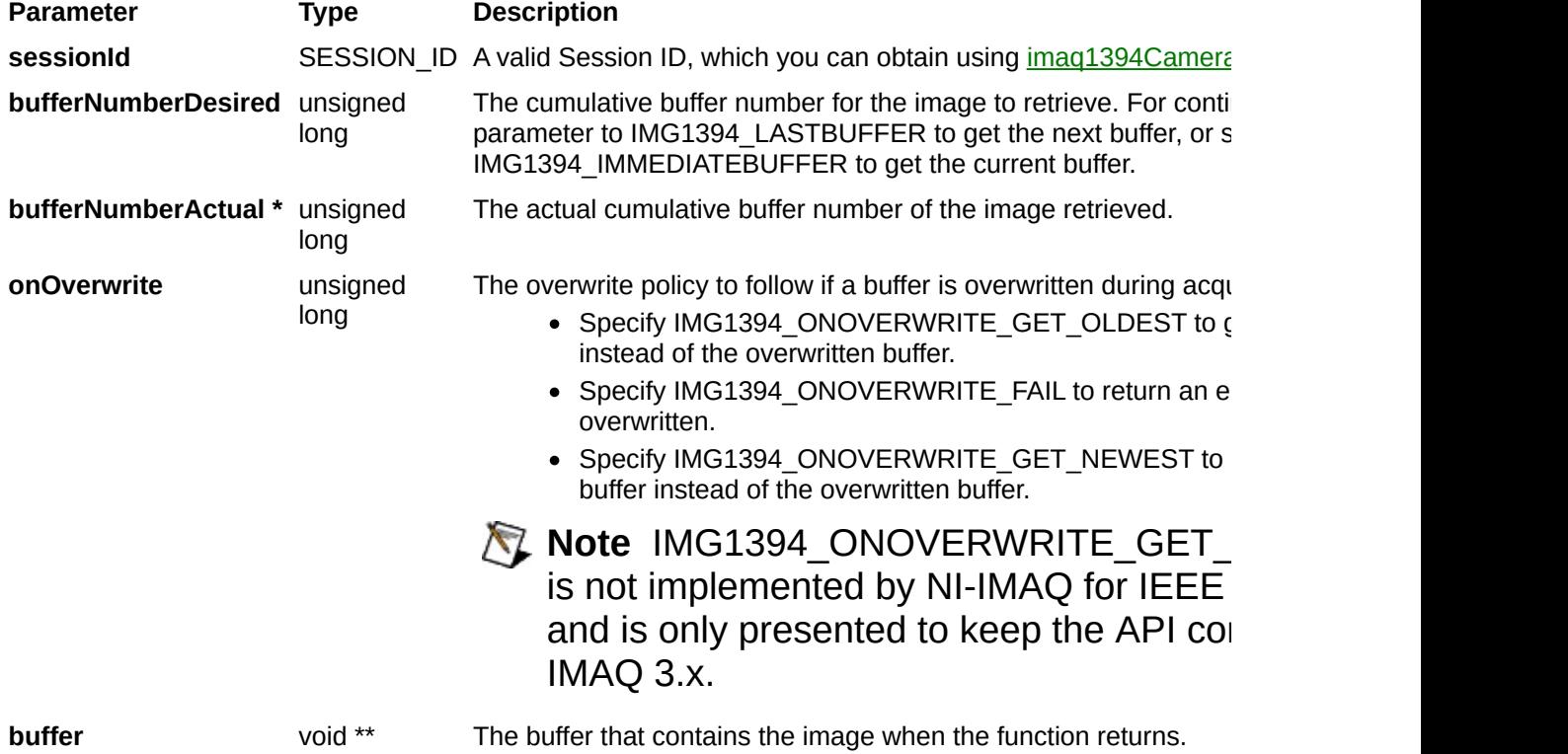

# **imaq1394GetFeatures2**

# **Format**

rval = imaq1394GetFeatures2 (SESSION\_ID sessionID, Feature2 \*featureArray, unsigned long \*featureArraySize);

Retrieves the features supported by the camera. If you do not know in advance the number of features, complete the following steps:

- 1. Call this function with the **featureArray** parameter set to NULL. The necessary size is then stored in **featureArraySize**.
- 2. Allocate **featureArray** with the given size.
- 3. Call this function again using the previously allocated array.

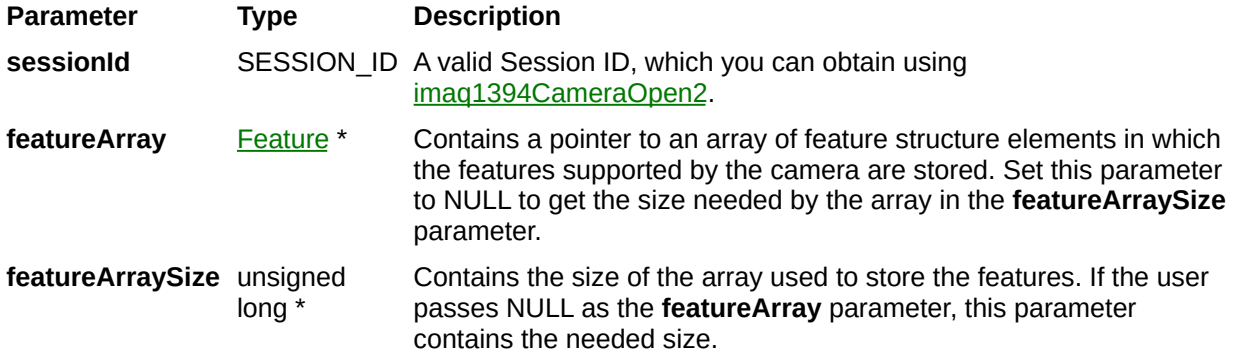

# <span id="page-43-0"></span>**imaq1394GetImage2**

# **Format**

rval = imaq1394GetImage2 (SESSION\_ID sessionID, unsigned long bufferNumberDesired, unsigned long \*bufferNumberActual, unsigned long onOverwrite, Image \*image);

Acquires the specified frame into **Image**. Call this function only after calling [imaq1394ConfigureAcquisition.](#page-26-0) If the image type does not match the video format of the camera, the function changes the image type to a suitable format.

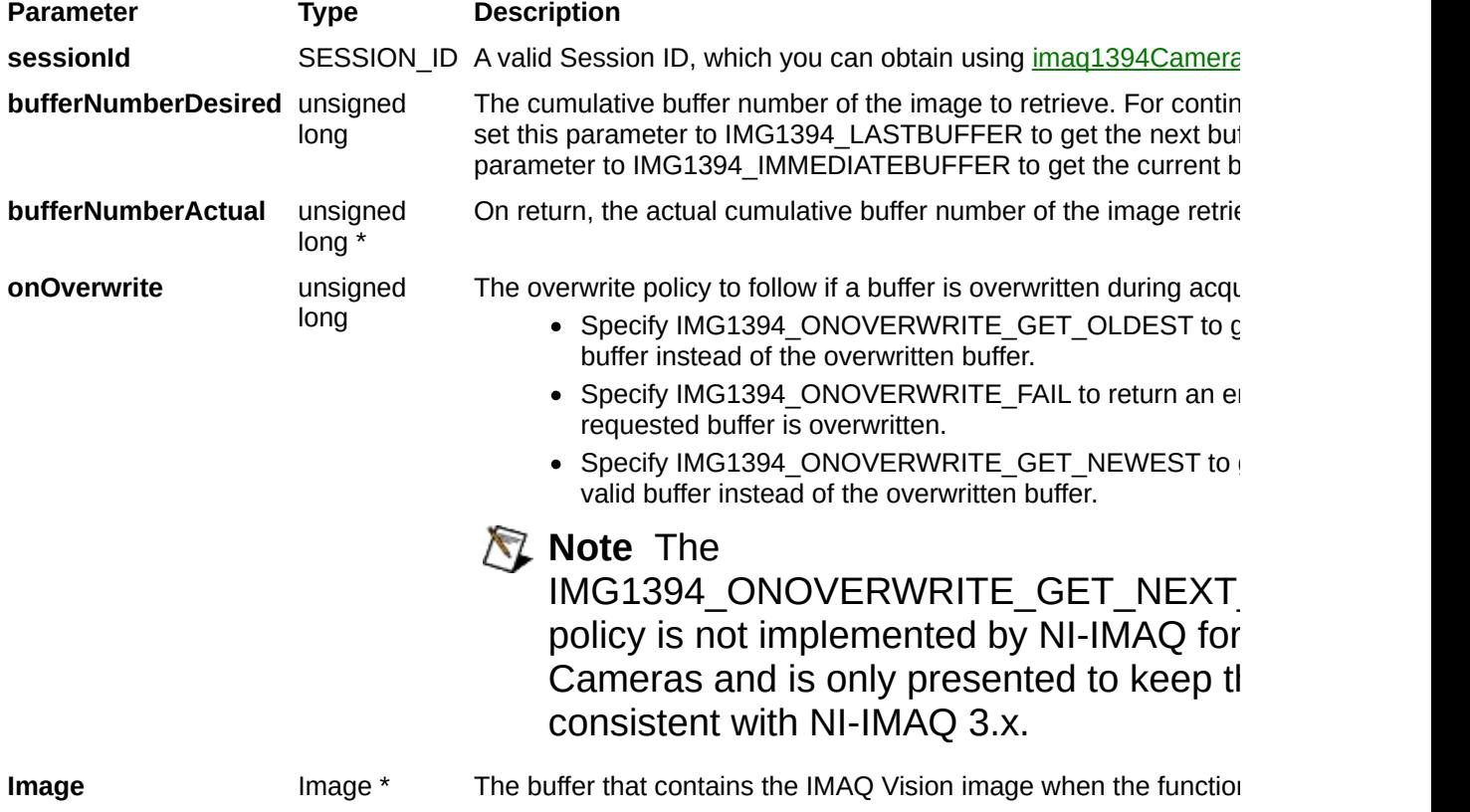

# **imaq1394GetImageData**

# **Format**

rval = imaq1394GetImageData (SESSION\_ID sessionID, unsigned long bufferNumberDesired, unsigned long \*bufferNumberActual, unsigned long onOverwrite, void \*\*buffer);

Acquires the raw image data of the specified frame into a previously allocated buffer. Call this function only after calling [imaq1394ConfigureAcquisition](#page-26-0).

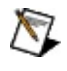

**Note** This function allows you to access raw image data. For many uncompressed formats like YUV or RGB, **buffer** is not compatible with IMAQ Vision functions. To use the IMAQ Vision functions, use [imaq1394GetImage2](#page-43-0) or [imaq1394GetBuffer2](#page-35-0) instead of this function.

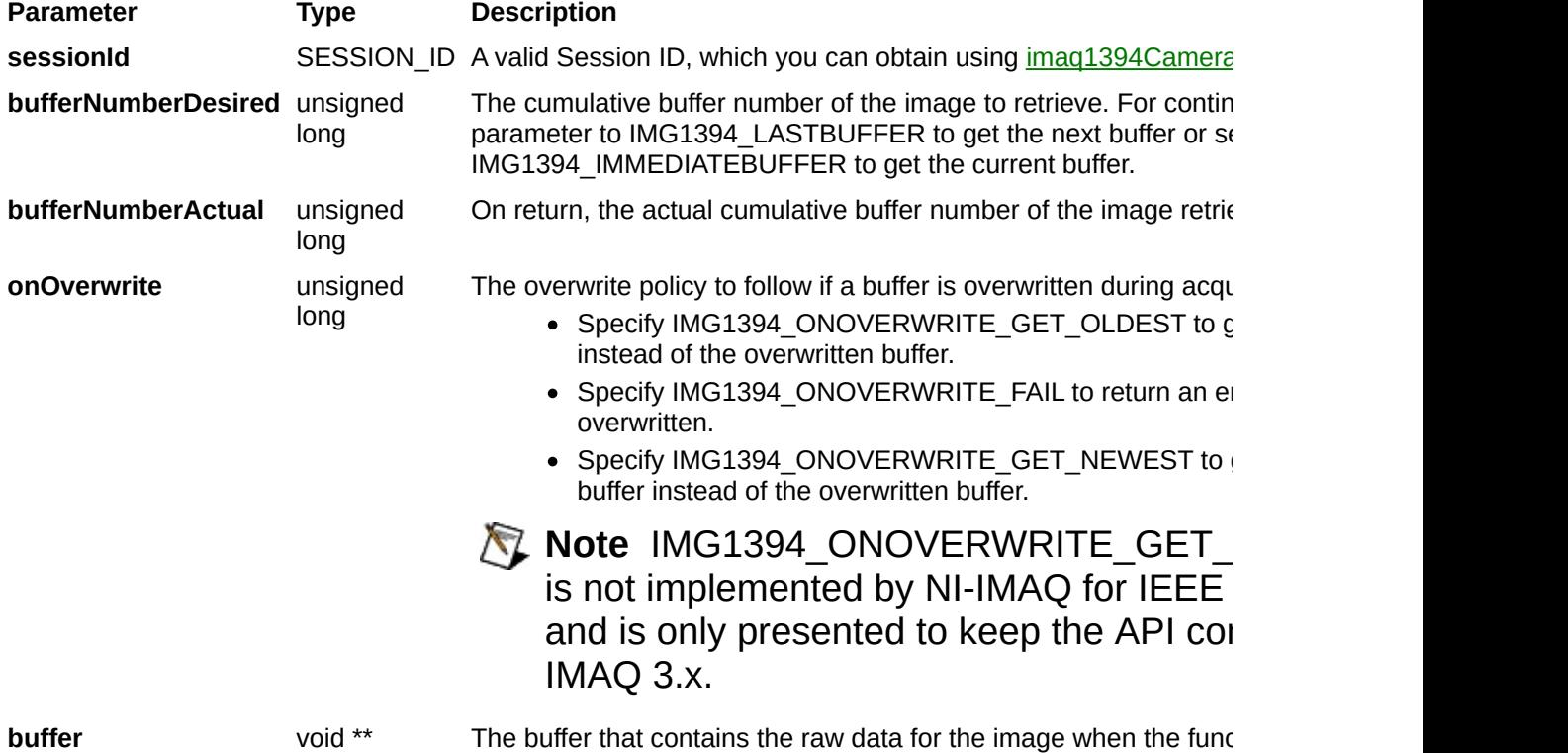

# **imaq1394GetInterfaceFiles**

# **Format**

rval = imaq1394GetInterfaceFiles (InterfaceFile \*interfaceFileArray, unsigned long \*interfaceFileArraySize);

Returns a list of interface files currently on the host computer. If you do not know in advance the number of interfaces, complete the following steps:

- 1. Call this function with the **interfaceFileArray** parameter set to NULL. The necessary size is then stored in **interfaceFileArraySize**.
- 2. Allocate **interfaceFileArray**with the given size.
- 3. Call this function again using the previously allocated array.

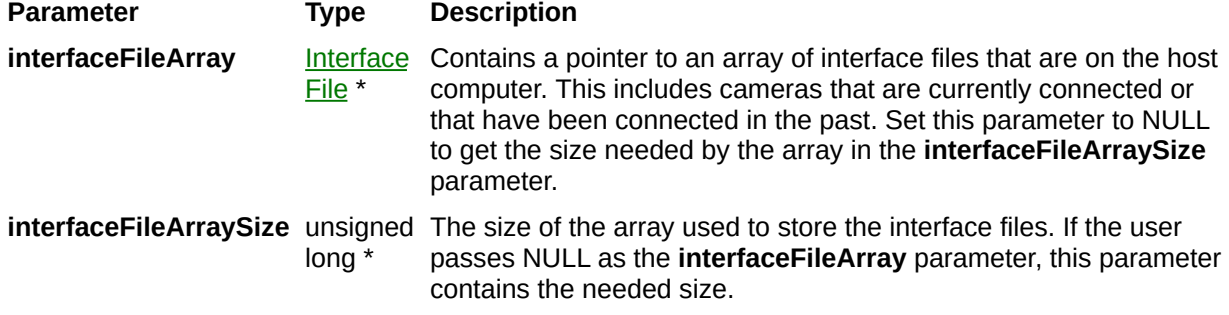

## **Parameter Discussion**

The interface file structure contains information about currently and previously connected interfaces. Once enumerated, check the Flags member of the **InterfaceFile** structure. If the value of Flags is 0, the camera is not currently connected. If the value of Flags is 1, the camera is currently connected.

# **imaq1394GetVideoModes**

# **Format**

rval = imaq1394GetVideoModes (SESSION\_ID sessionID, VideoMode \*videoModeArray, unsigned long \*videoModeArraySize, unsigned long \*currentMode);

Returns a list of video formats, modes, and frame rates supported by the camera. If the number of video modes is not known in advance, complete the following steps:

- 1. Call this function with the **videoModeArray** parameter set to NULL. The necessary size is then stored in **videoModeArraySize**.
- 2. Allocate the **videoModeArray** with the given size.
- 3. Call this function again using with the previously allocated array.

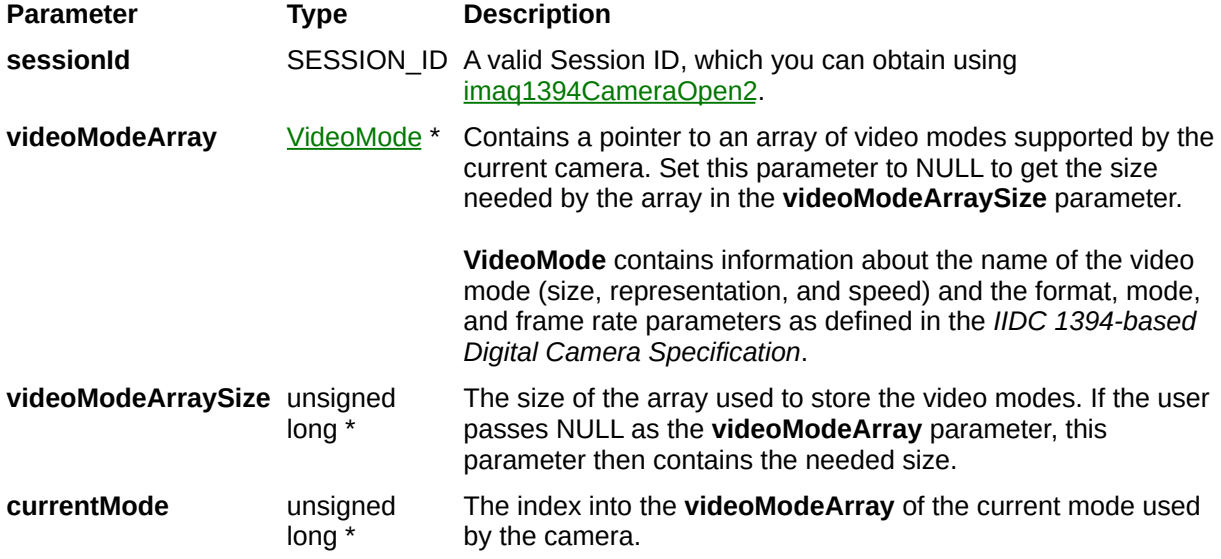

# **imaq1394Grab2**

# **Format**

rval = imaq1394Grab2 (SESSION\_ID sessionId, unsigned long waitForNextBuffer, unsigned long \*bufferNumberActual, void \*\*buffer);

Acquires the most current frame into a previously allocated buffer. Call this function only after calling [imaq1394SetupGrab](#page-97-0).

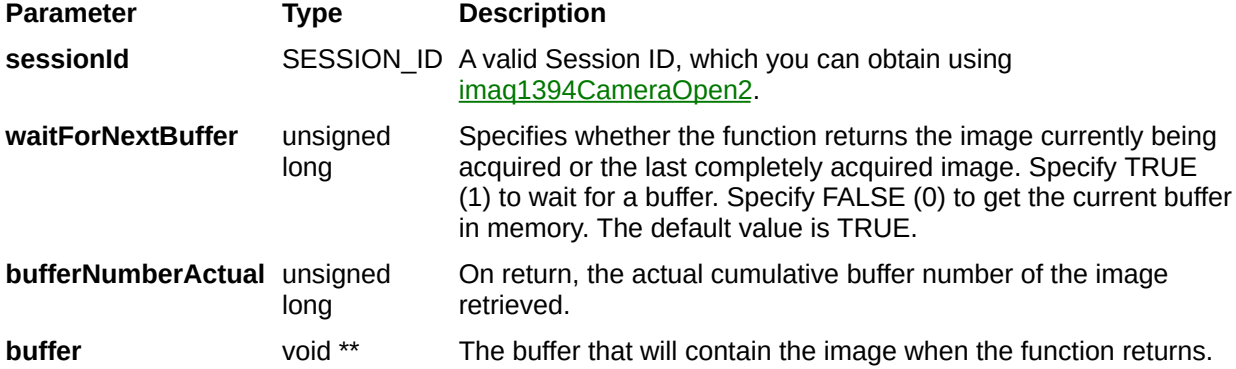

# **imaq1394GrabImage2**

# **Format**

rval = imaq1394GrabImage2 (SESSION\_ID sessionId, unsigned long waitForNextBuffer, unsigned long \*bufferNumberActual, Image \*image);

Acquires the most current frame into the specified IMAQ Vision image buffer. Call this function only after calling [imaq1394SetupGrab.](#page-97-0) If the image type does not match the video format of the camera, this function changes the image type to a suitable format.

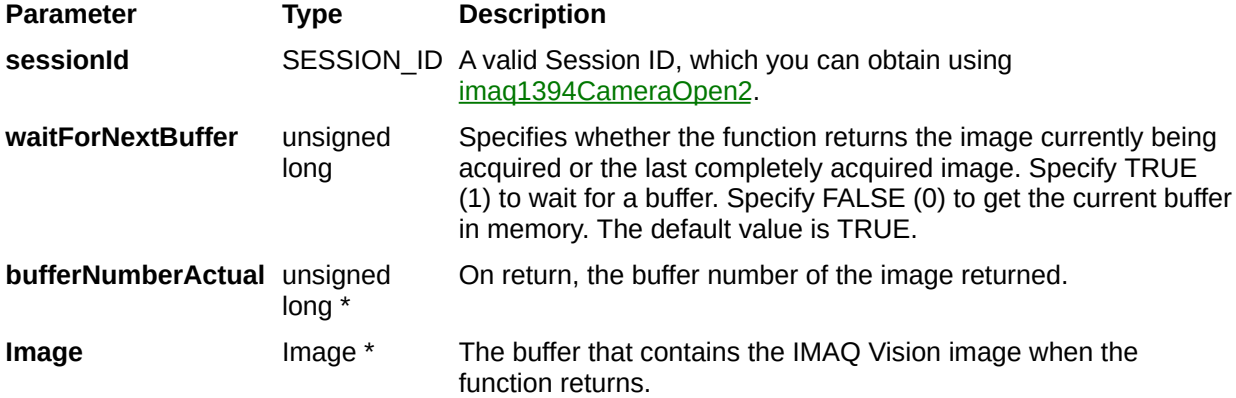

# **imaq1394InstallCallback**

# **Format**

rval = imaq1394InstallCallback (SESSION\_ID sessionId, int event, IMAQ1394\_CALL\_BACK\_PTR callBackFunction, void \*parameter);

Configures the NI-IMAQ for IEEE 1394 Cameras driver to execute a callback function when an event occurs.

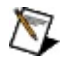

**Note** Because the callback executes in a different thread, make sure that the code inside the callback is thread safe.

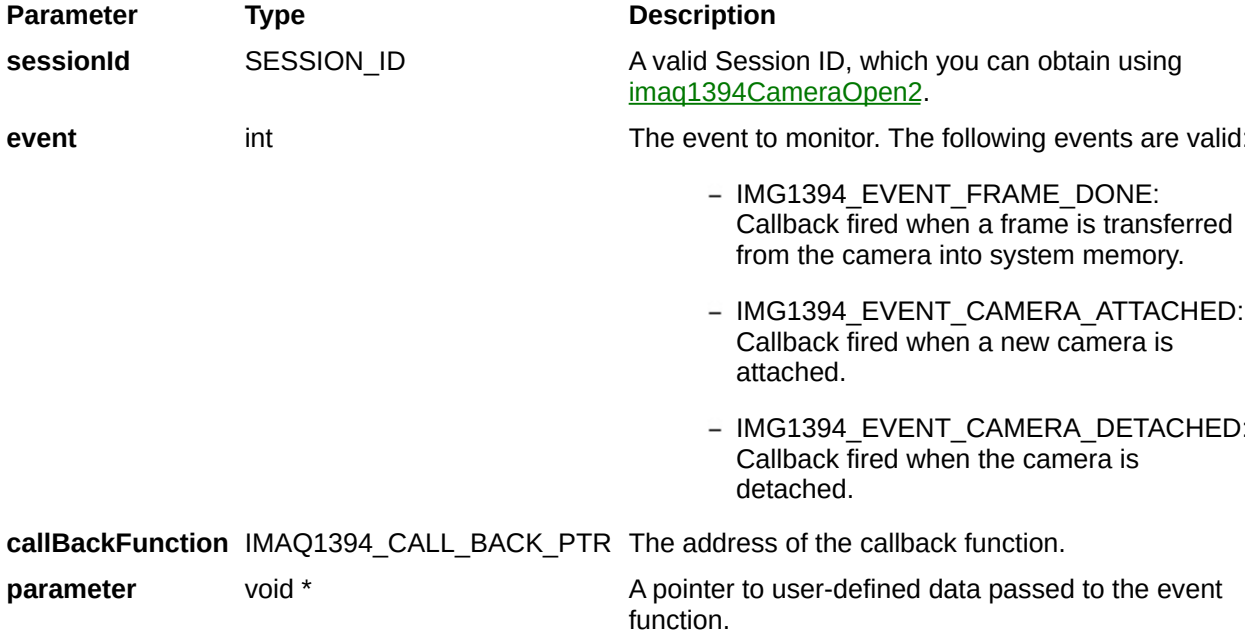
# **imaq1394Plot**

## **Format**

rval = imaq1394Plot (GUIHNDL window\_handle, void \*buffer, unsigned long srcX, unsigned long srcY, unsigned long cols, unsigned long rows, unsigned long dstX, unsigned Long dstY, unsigned long flags);

Plots a buffer to a window given a native Windows handle. Use this function to easily display a buffer after it is acquired.

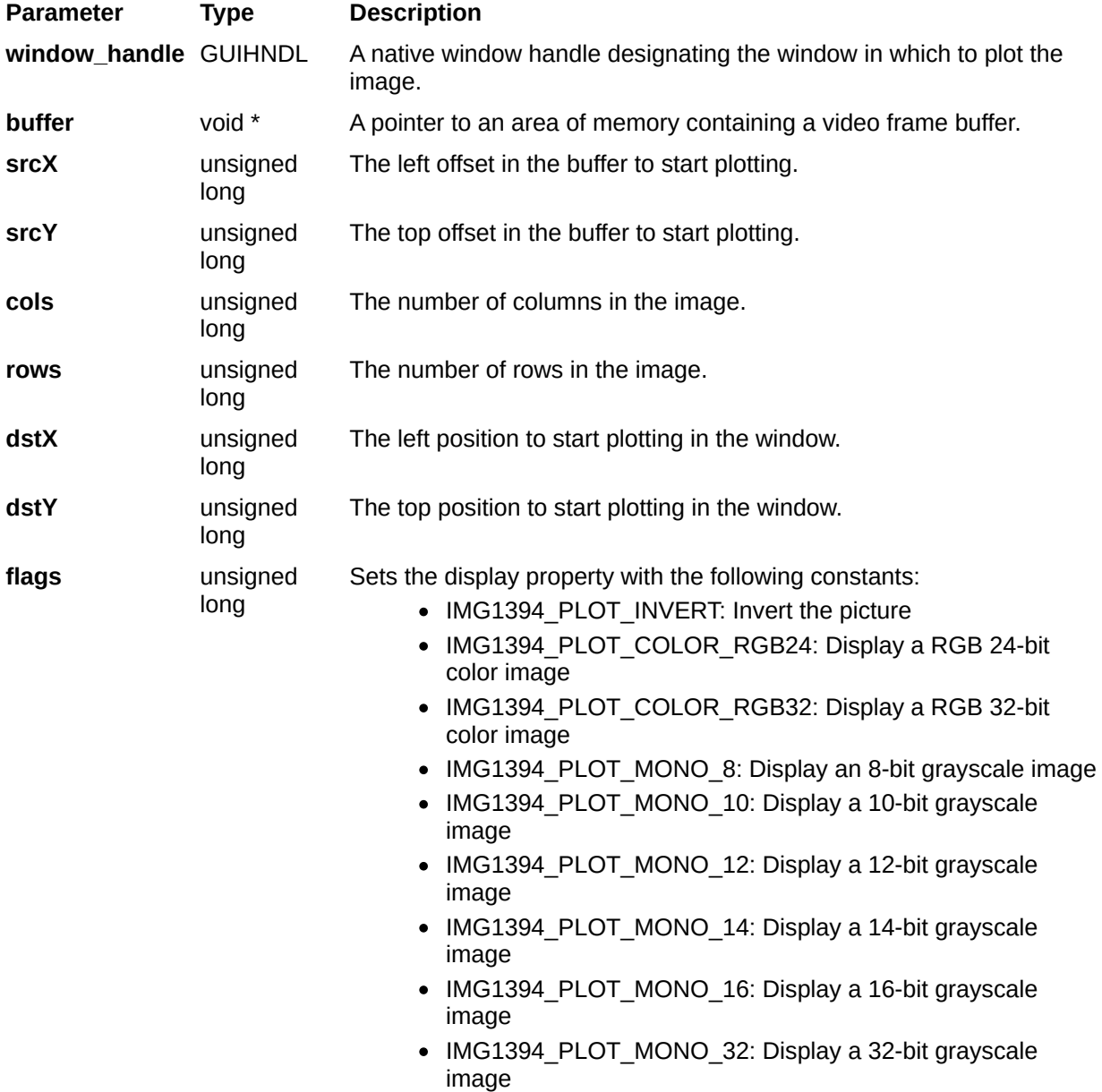

On success, this function returns IMG1394\_ERR\_GOOD. On failure, this function returns an error code. You can obtain a more detailed error message with [imaq1394ShowError](#page-109-0).

# **imaq1394PlotDC**

## **Format**

rval = imaq1394PlotDC (GUIHNDL deviceContext, void \*buffer, unsigned long srcX, unsigned long srcY, unsigned long cols, unsigned long rows, unsigned long dstX, unsigned Long dstY, unsigned long flags);

Plots a buffer to a window given a device context. Use this function to easily display a buffer after it is acquired.

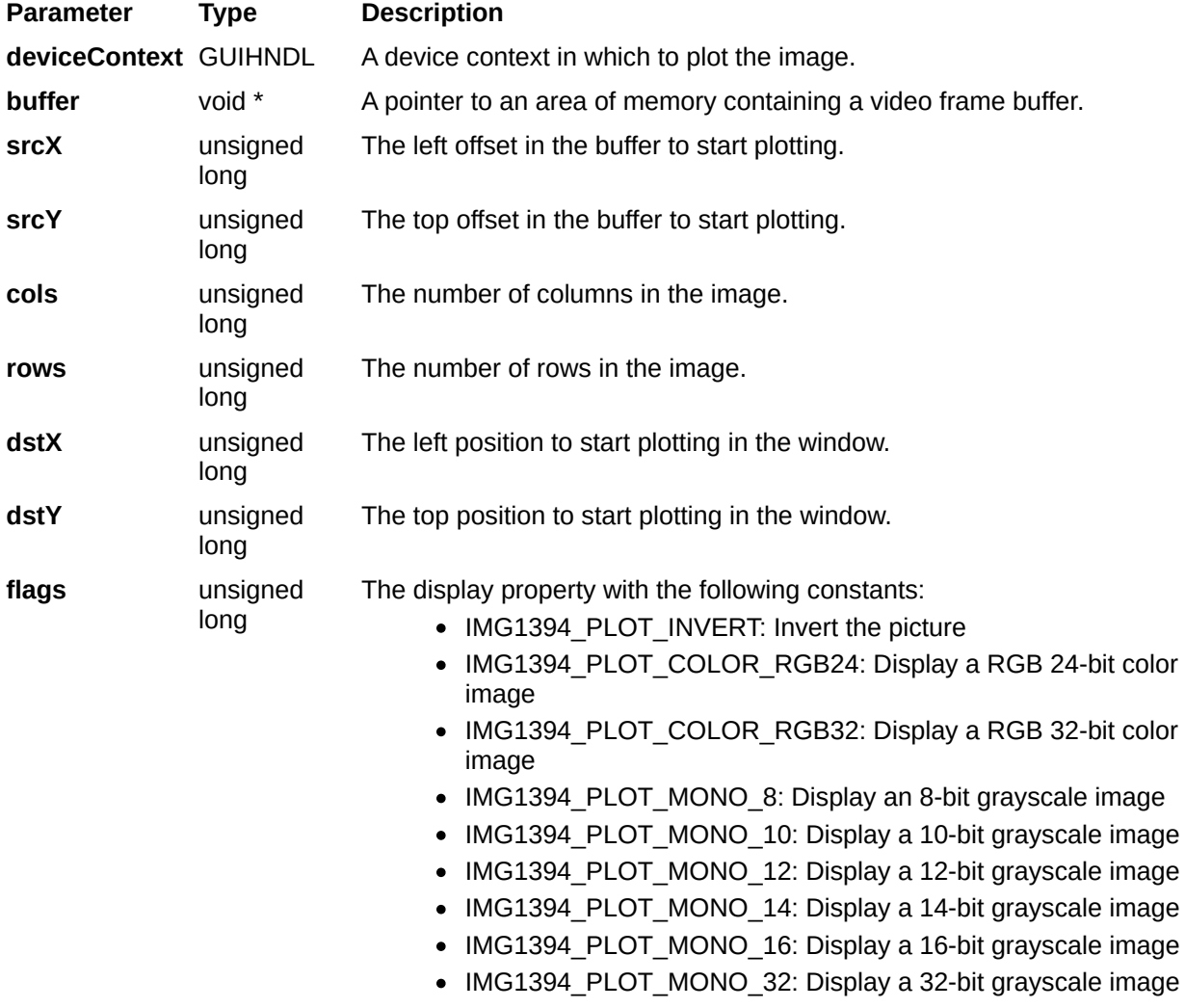

On success, this function returns IMG1394\_ERR\_GOOD. On failure, this function returns an error code. You can obtain a more detailed error message with [imaq1394ShowError](#page-109-0).

# **imaq1394ReadBlock**

# **Format**

rval = imaq1394ReadBlock(SESSION\_ID sessionId, unsigned long offset, unsigned long count, unsigned long \*array);

Accesses registers on the camera and reads an array of contiguous 32 bit quadlets from the camera. Data is byte-swapped for little endian alignment after transfer.

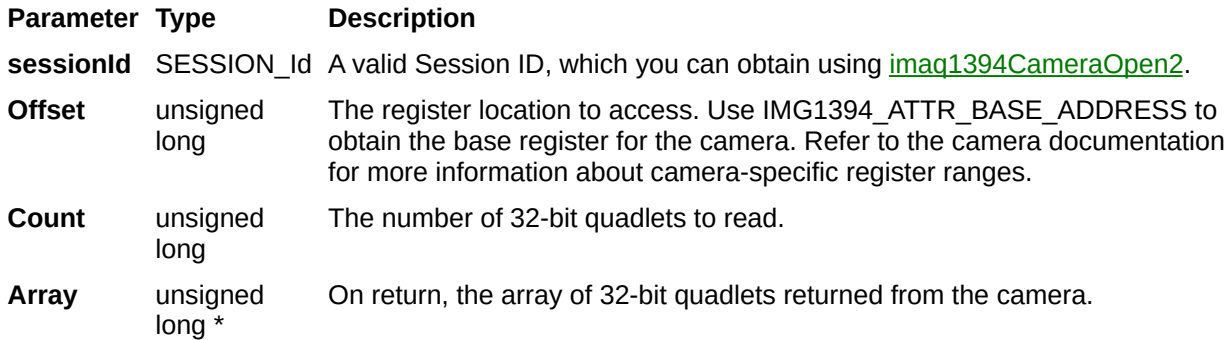

On success, this function returns IMG1394\_ERR\_GOOD. On failure, this function returns an error code. You can obtain a more detailed error message with [imaq1394ShowError](#page-109-0).

# **imaq1394ReadQuadlet**

# **Format**

rval = imaq1394ReadQuadlet(SESSION\_ID sessionId, unsigned long offset, unsigned long \*value);

Accesses registers on the camera and reads a 32-bit quadlet from the camera. Data is byte-swapped for little endian alignment after transfer.

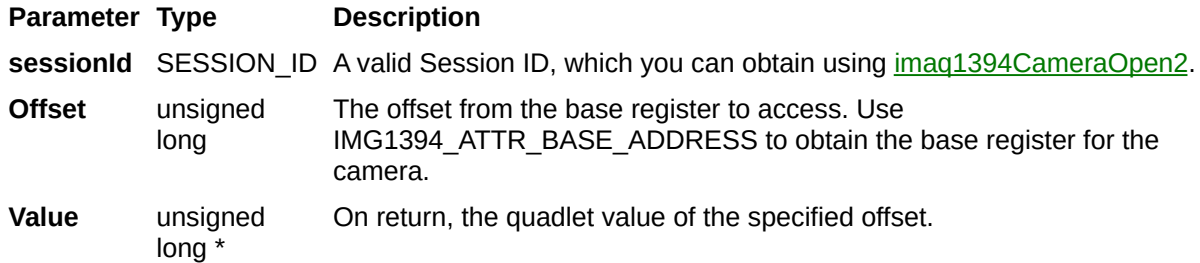

On success, this function returns IMG1394\_ERR\_GOOD. On failure, this function returns an error code. You can obtain a more detailed error message with  $imaq1394ShowError$  or, if you are using Microsoft Visual Basic, [imaq1394ShowErrorCW](#page-187-0).

# **imaq1394SaveBuffer**

# **Format**

rval = imaq1394SaveBuffer (SESSION\_ID sessionId, void \*buffer, char\* filename);

Saves a single image to disk. This function takes a buffer as an input.

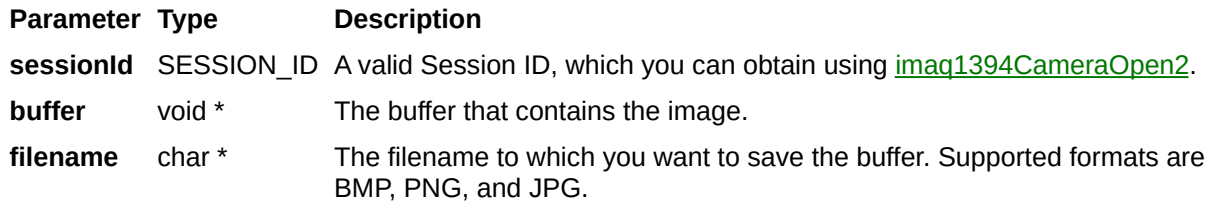

On success, this function returns IMG1394\_ERR\_GOOD. On failure, this function returns an error code. You can obtain a more detailed error message with [imaq1394ShowError](#page-109-0).

# **imaq1394SetAttribute**

# **Format**

rval = imaq1394SetAttribute (SESSION\_ID sessionId, unsigned long attribute, unsigned long value);

Sets an attribute for a camera.

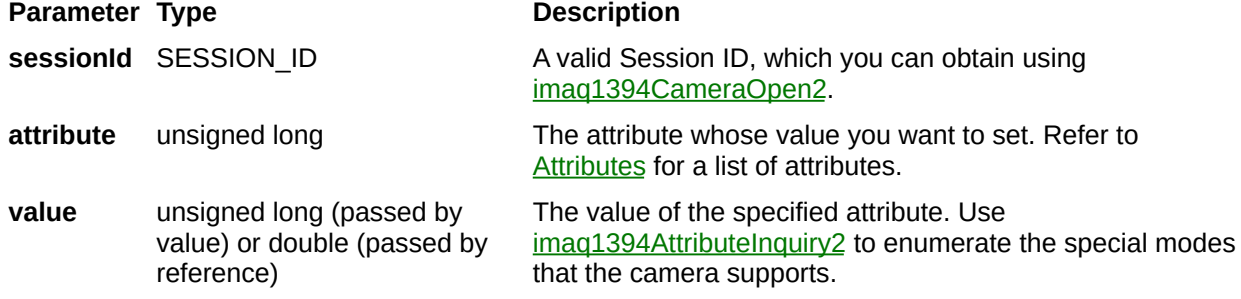

## **Parameter Discussion**

**attribute** specifies the attribute whose value you want to set. In LabWindows/CVI, when you click the control or press <Enter>, <spacebar>, or <Ctrl-down arrow>, a dialog box opens containing a hierarchical list of the available attributes. Attributes whose values cannot be obtained are dimmed. Help text is shown for each attribute. Select an attribute by double-clicking it or by selecting it and then pressing <Enter>.

If the attribute shown in this ring control has named constants as valid values, you can bring up a list of them by moving to the **Attribute Value** control and pressing <ENTER>. If there is a value shown in the bottom half of the **Attribute Value** control, the corresponding constant is marked in the displayed list.

If the specified attribute is a camera attribute, the user may set one of the following values:

- IMG1394 AUTOMODE: Allows the camera to always control the selected camera attribute.
- IMG1394 ONEPUSHMODE: Allows the camera to control the selected camera attribute once, and then return to the manual control state with adjusted values.
- IMG1394 OFFMODE: Disables the selected camera attribute.
- IMG1394 ABSOLUTEMODE: Sets the selected camera attribute to use 32-bit floating-point numbers that map to real-world units. In this mode, the driver refers to the absolute camera attribute for the control value.
- IMG1394 IGNOREMODE: Prevents the driver from writing the selected camera attribute to the camera.

On success, this function returns IMG1394\_ERR\_GOOD. On failure, this function returns an error code. You can obtain a more detailed error message with  $imaq1394ShowError$  or, if you are using Microsoft Visual Basic, [imaq1394ShowErrorCW](#page-187-0).

# **imaq1394SetupGrab**

# **Format**

rval = imaq1394SetupGrab (SESSION\_ID sessionId, Rect rectangle);

Configures and starts a grab acquisition. A grab performs an acquisition that loops continually on a ring of 3 buffers. Use a grab for high-speed image acquisition. Use imag1394Grab2 to copy an image out of the buffer ring. If you call this function before calling [imaq1394CameraOpen2,](#page-10-0) imaq1394SetupGrab uses cam0 by default. Use [imaq1394ClearAcquisition](#page-14-0) to unconfigure the acquisition.

**Parameter Type Description**

sessionId SESSION\_ID A valid Session ID, which you can obtain using [imaq1394CameraOpen2](#page-10-0).

**rectangle** Rect The area of the acquisition window to acquire. Set this parameter to IMAQ\_NO\_RECT to acquire the entire acquisition window.

> $\boxtimes$ **Note** If your camera supports Partial Image Size Format (Format 7), you can use that setting to change the size of the image transferred over the 1394 bus. These values are coerced to the next highest multiple of the unit width or height supported by your camera.

On success, this function returns IMG1394\_ERR\_GOOD. On failure, this function returns an error code. You can obtain a more detailed error message with [imaq1394ShowError](#page-109-0).

# **imaq1394SetupSequence**

# **Format**

rval = imaq1394SetupSequence (SESSION\_ID sessionID, void \*\*buffers, unsigned long bufferCount, int skipCount, Rect rectangle);

Configures and starts a session for acquiring a full sequence in the buffer list. A sequence acquisition acquires a full sequence of images into the image array. The acquisition is started automatically, and the function returns after the sequence has been acquired.

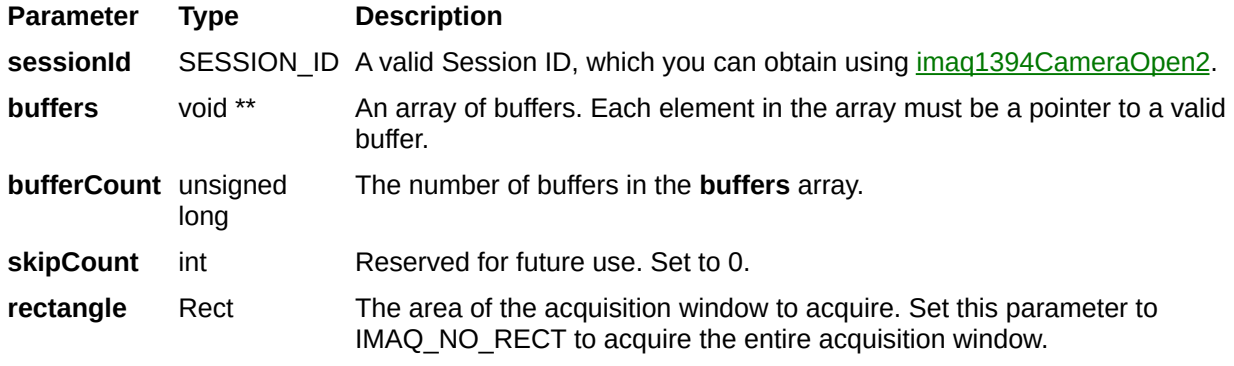

On success, this function returns IMG1394\_ERR\_GOOD. On failure, this function returns an error code. You can obtain a more detailed error message with [imaq1394ShowError](#page-109-0).

# **imaq1394SetupSequenceImage**

# **Format**

rval = imaq1394SetupSequenceImage (SESSION\_ID sessionID, Image \*\*images, unsigned long bufferCount, int skipCount, Rect rectangle);

Configures, starts, acquires, stops, and unconfigures a sequence acquisition. Use this function to capture multiple images. If you call this function before calling [imaq1394CameraOpen2](#page-10-0), imaq1394SetupSequenceImage uses cam0 by default.

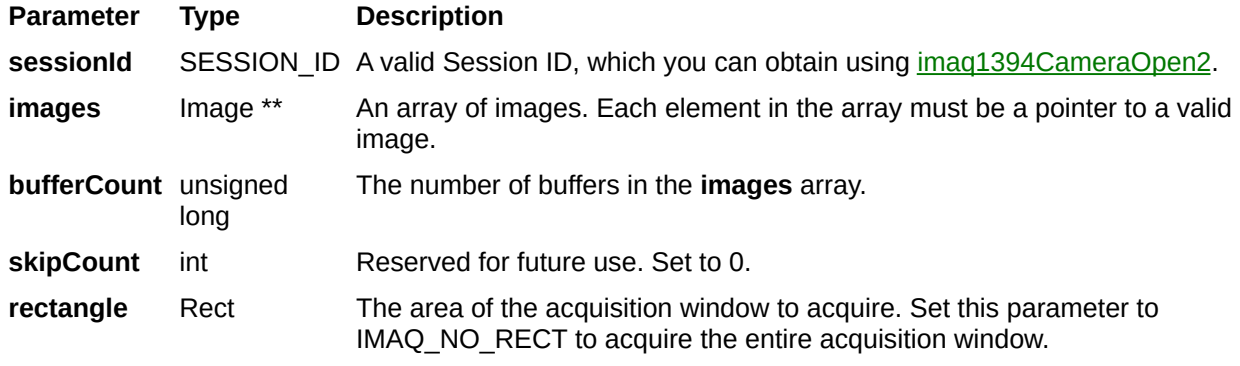
On success, this function returns IMG1394\_ERR\_GOOD. On failure, this function returns an error code. You can obtain a more detailed error message with [imaq1394ShowError](#page-109-0).

# <span id="page-109-0"></span>**imaq1394ShowError**

# **Format**

rval = imaq1394ShowError (IMAQ\_ERR errorCode, char \*textMessage, unsigned long textLength);

Returns a NULL terminated string describing the error code.

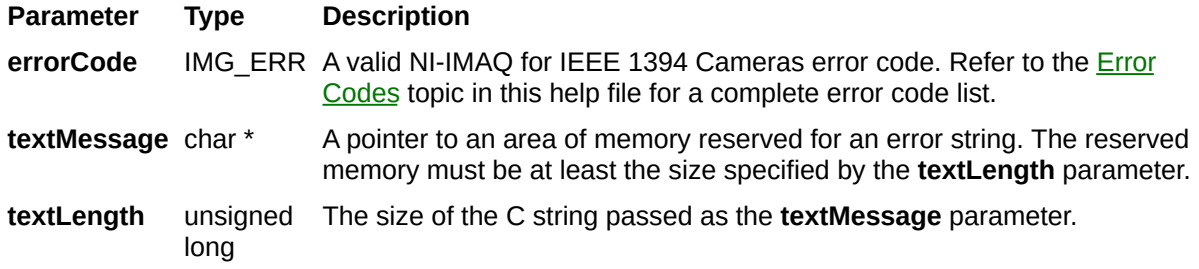

Refer to **Error [Codes](#page-210-0)** for a complete error code list.

# **imaq1394Snap**

# **Format**

rval = imaq1394Snap (SESSION\_ID sessionId, void \*buffer, Rect rectangle);

Configures, starts, acquires, stops, and unconfigures a snap acquisition. Use a snap for low-speed or single-capture applications where ease of programming is essential. If you call this function before calling [imaq1394CameraOpen2,](#page-10-0) imaq1394Snap uses cam0 by default.

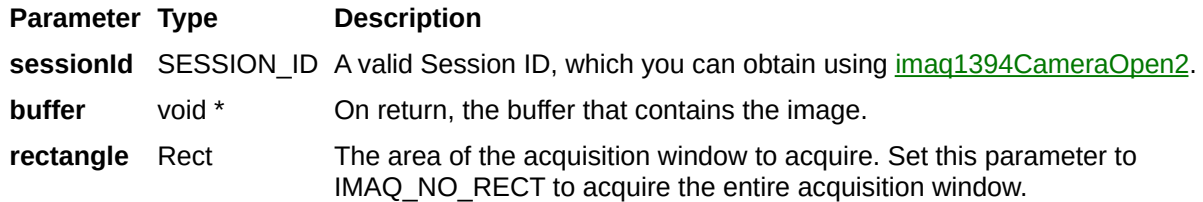

On success, this function returns IMG1394\_ERR\_GOOD. On failure, this function returns an error code. You can obtain a more detailed error message with [imaq1394ShowError](#page-109-0).

# **imaq1394SnapImage**

# **Format**

rval = imaq1394SnapImage (SESSION\_ID sessionId, Image \*image, Rect rectangle);

Configures, starts, acquires, stops, and unconfigures a snap acquisition. Use a snap for low-speed or single-capture applications where ease of programming is essential. If you call this function before calling [imaq1394CameraOpen2,](#page-10-0) imaq1394SnapImage uses cam0 by default. If the image type does not match the video format of the camera, this function changes the image type to a suitable format.

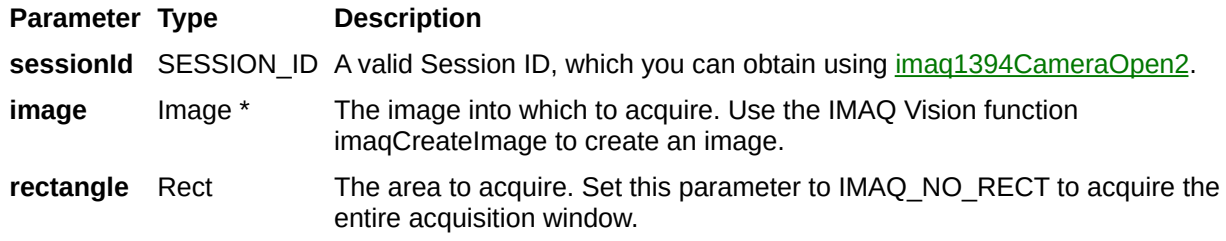

On success, this function returns IMG1394\_ERR\_GOOD. On failure, this function returns an error code. You can obtain a more detailed error message with [imaq1394ShowError](#page-109-0).

# <span id="page-121-0"></span>**imaq1394StartAcquisition**

# **Format**

rval = imaq1394StartAcquisition (SESSION\_ID sessionID);

Starts an acquisition that was previously configured with [imaq1394ConfigureAcquisition](#page-26-0). Use [imaq1394StopAcquisition](#page-125-0) to stop the acquisition.

**Parameter Type Description** sessionId SESSION\_ID A valid Session ID, which you can obtain using  $\frac{imaq1394CameraOpen2}{m}$ .

On success, this function returns IMG1394\_ERR\_GOOD. On failure, this function returns an error code. You can obtain a more detailed error message with  $imaq1394ShowError$  or, if you are using Microsoft Visual Basic, [imaq1394ShowErrorCW](#page-187-0).

# <span id="page-125-0"></span>**imaq1394StopAcquisition**

# **Format**

rval = imaq1394StopAcquisition (SESSION\_ID sessionID);

Stops an acquisition previously started with  $\frac{image1394StartAcquisition}{image1201}$ .

**Parameter Type Description** sessionId SESSION\_ID A valid Session ID, which you can obtain using  $\frac{imaq1394CameraOpen2}{m}$ .

On success, this function returns IMG1394\_ERR\_GOOD. On failure, this function returns an error code. You can obtain a more detailed error message with  $imaq1394ShowError$  or, if you are using Microsoft Visual Basic, [imaq1394ShowErrorCW](#page-187-0).

# **imaq1394TriggerConfigure**

# **Format**

rval = imaq1394TriggerConfigure (SESSION\_ID sessionID, unsigned long polarity, unsigned long timeOut, unsigned long mode, unsigned long parameter);

Configures the trigger conditions for an acquisition. Use this function before any acquisition function to set up a triggered image acquisition.

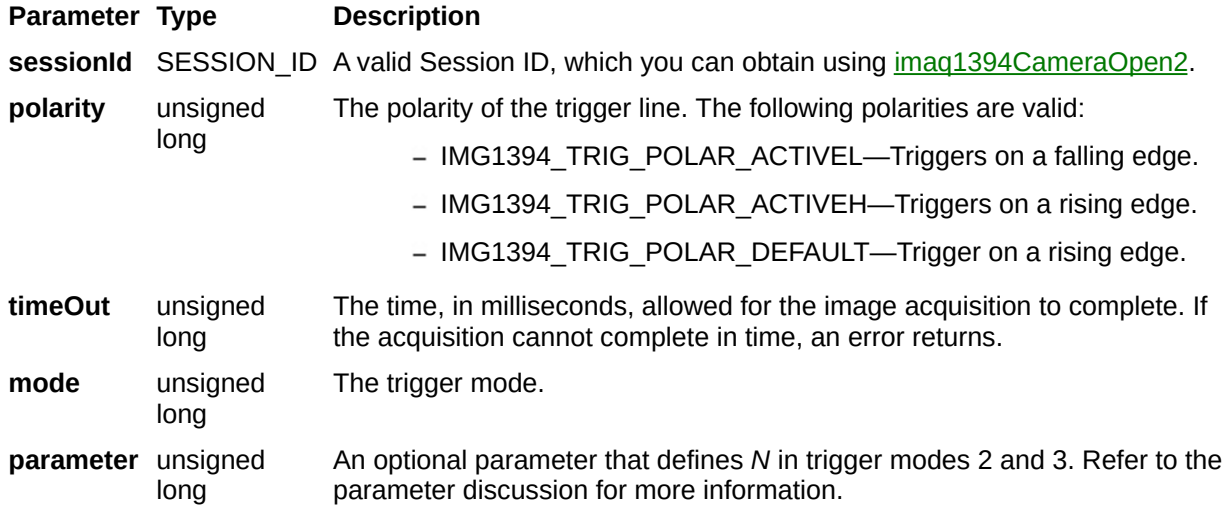

# **Parameter Discussion**

**mode** specifies the trigger mode. The following descriptions are valid for low-active polarity. All states are inverted for high-active polarity.

- **IMG1394 TRIG DISABLED**—No trigger. The camera starts integration immediately.
- **IMG1394 TRIG MODE0**—The camera starts integration on every falling edge of the external trigger input. Integration time is defined in the shutter attribute.
- **IMG1394 TRIG MODE1—The camera starts integration on every** falling edge of the external trigger input. Integration time is equal to the low state of the external trigger.
- **IMG1394 TRIG MODE2**—The camera starts integration on the first falling edge of the external trigger input. At the *N*th external trigger input falling edge, integration stops. *N* is defined in **parameter**.
- **IMG1394 TRIG MODE3**—This is the internal trigger mode. The camera issues a trigger internally. The cycle time is *N* times the cycle time of the fastest frame rate. *N* is defined in **parameter**. The integration time is specified with the shutter attribute.
- **IMG1394 TRIG MODE4**—The camera starts frame integration when the external trigger input changes to an active value. Each frame is exposed for a duration specified in the shutter attribute. The number of frames is specified in **parameter**, which must have a value of 1 or more.
- **IMG1394 TRIG MODE5**—The camera starts frame integration when the external trigger input changes to an active value. Each frame is exposed while the external trigger is active. The number of frames is specified in **parameter**, which must have a value of 1 or more.

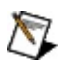

**Note** Some cameras may not support every trigger mode.

On success, this function returns IMG1394\_ERR\_GOOD. On failure, this function returns an error code. You can obtain a more detailed error message with  $imaq1394ShowError$  or, if you are using Microsoft Visual Basic, [imaq1394ShowErrorCW](#page-187-0).

# **imaq1394WriteBlock**

# **Format**

rval = imaq1394WriteBlock(SESSION\_ID sessionId, unsigned long offset, unsigned long count, unsigned long \*array);

Accesses registers on the camera and writes an array of contiguous 32 bit quadlets to the camera. Data is byte-swapped for big endian alignment before transfer.

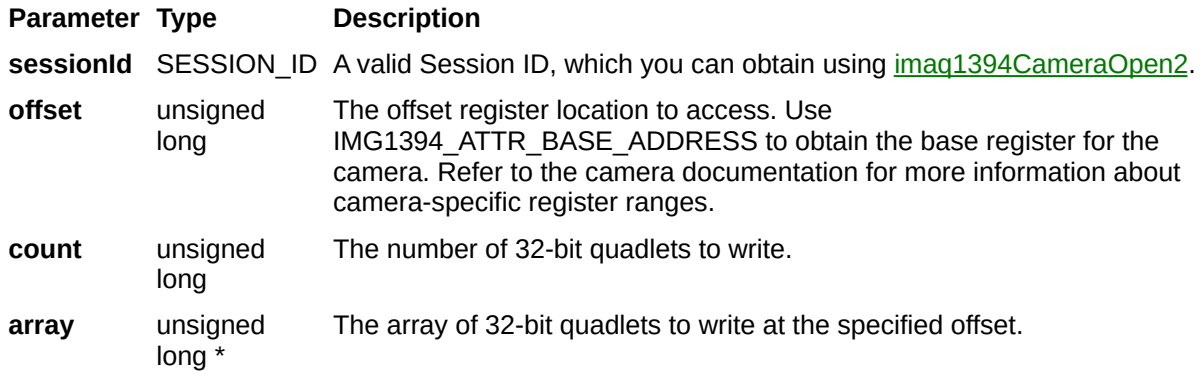

On success, this function returns IMG1394\_ERR\_GOOD. On failure, this function returns an error code. You can obtain a more detailed error message with [imaq1394ShowError](#page-109-0).

# **imaq1394WriteQuadlet**

# **Format**

rval = imaq1394WriteQuadlet(SESSION\_ID sessionId, unsigned long offset, unsigned long value);

Accesses registers on the camera and writes a 32-bit quadlet to the camera. Data is byte-swapped for big endian alignment before transfer.

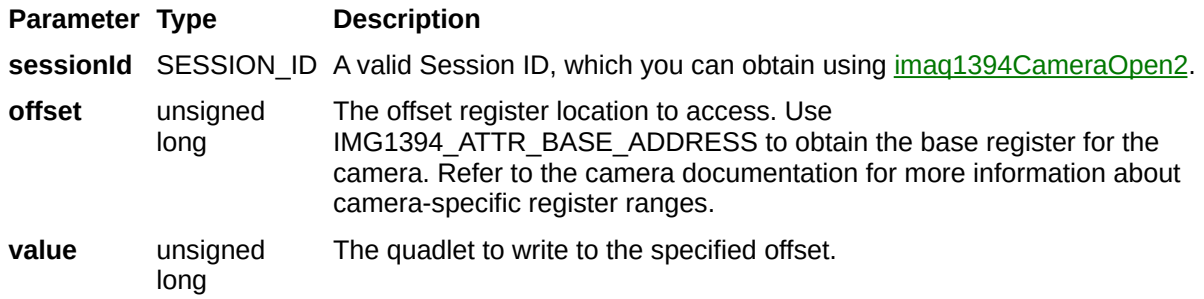

On success, this function returns IMG1394\_ERR\_GOOD. On failure, this function returns an error code. You can obtain a more detailed error message with  $imaq1394ShowError$  or, if you are using Microsoft Visual Basic, [imaq1394ShowErrorCW](#page-187-0).

# **imaq1394AttributeInquiry2CW**

# **Format**

imaq1394AttributeInquiry2CW(sessionId As SESSION\_ID, Attribute As Attribute, Feature As Feature2) As IMG\_ERR

Determines if the camera supports the specified attribute. If so, the function returns information about the attribute, including minimum and maximum values, and special operation modes.

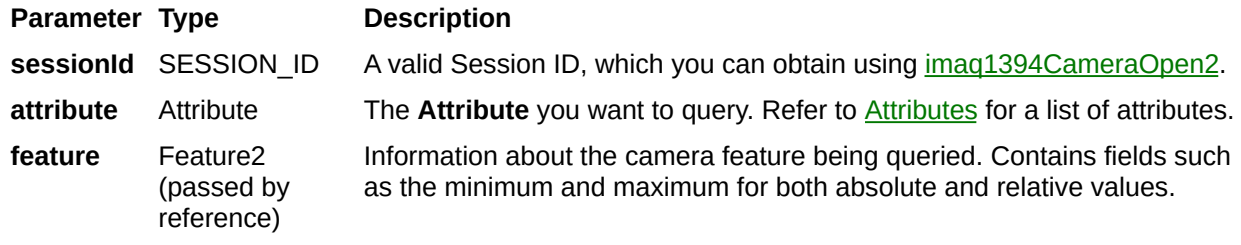
# **imaq1394ConfigureAcquisitionCW**

# **Format**

imaq1394ConfigureAcquisitionCW (sessionId As SESSION\_ID, continuous As Long, bufferCount As Long) As IMG\_ERR

Configures a low-level acquisition previously opened with [imaq1394CameraOpen2.](#page-10-0) The acquisition type is specified with the parameters **continuous** and **bufferCount**.

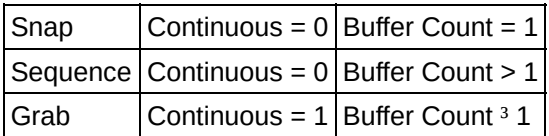

Use [imaq1394ClearAcquisition](#page-14-0) to unconfigure the acquisition.

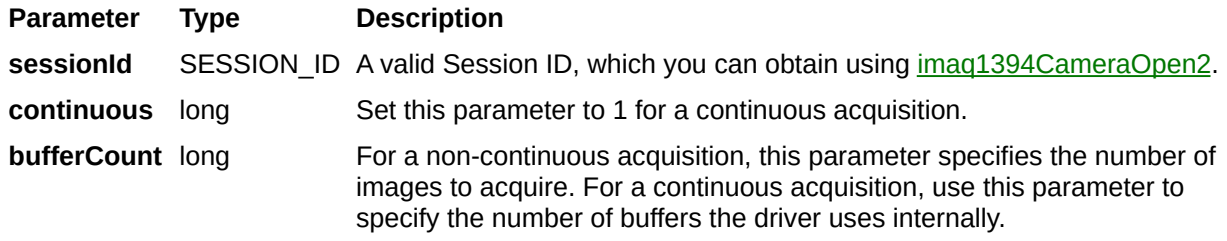

# **imaq1394GetAttributeCW**

## **Format**

imaq1394GetAttributeCW (sessionId As SESSION\_ID, Attribute As Attribute, value) As IMG\_ERR

Gets an attribute for a camera.

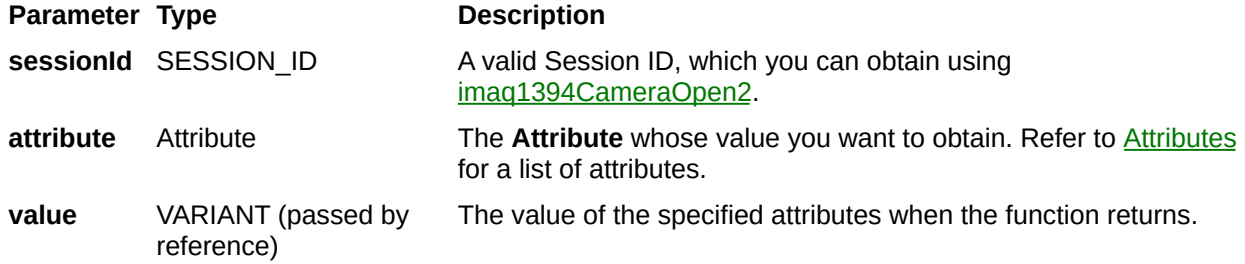

## **Parameter Discussion**

**attribute** specifies the attribute whose value you want to obtain. In LabWindows/CVI, when you click the control or press <Enter>, <spacebar>, or <Ctrl-down arrow>, a dialog box opens containing a hierarchical list of the available attributes. Attributes whose values cannot be obtained are dimmed. You can access function help text for each attribute by double-clicking an attribute or by selecting the attribute and pressing <Enter>.

If the attribute shown in this ring control has named constants as valid values, you can bring up a list of them by moving to the **Attribute Value** control and pressing <ENTER>. If there is a value shown in the bottom half of the **Attribute Value** control, the corresponding constant is marked in the displayed list.

If the specified attribute is a camera attribute, the driver may return one of the following values:

- IMG1394 AUTOMODE: Allows the camera to always control the selected camera attribute.
- IMG1394 ONEPUSHMODE: Allows the camera to control the selected camera attribute once, and then return to the manual control state with adjusted values.
- IMG1394 OFFMODE: Disables the selected camera attribute.
- IMG1394 ABSOLUTEMODE: Sets the selected camera attribute to use 32-bit floating-point numbers that map to real-world units. In this mode, the driver refers to the absolute camera attribute for the control value.
- IMG1394 IGNOREMODE: Prevents the driver from accessing the selected camera attribute.

# **imaq1394GetFeatures2CW**

## **Format**

imaq1394GetFeatures2CW(sessionId As SESSION\_ID, psaFeatureArray() As Feature2) As IMG\_ERR

Retrieves the features supported by the camera.

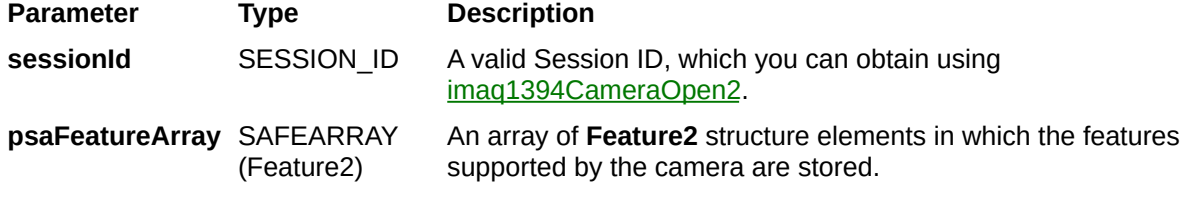

# **imaq1394GetImageCW**

## **Format**

imaq1394GetImageCW (sessionID As SESSION\_ID, bufferNumberDesired As Long, bufferNumberActual As Long, onOverwrite As OverwritePolicy, dispatch As Object) As IMG\_ERR

Acquires the specified frame into **Image**. Call this function only after calling [imaq1394ConfigureAcquisition.](#page-26-0) If the image type does not match the video format of the camera, this function changes the image type to a suitable format.

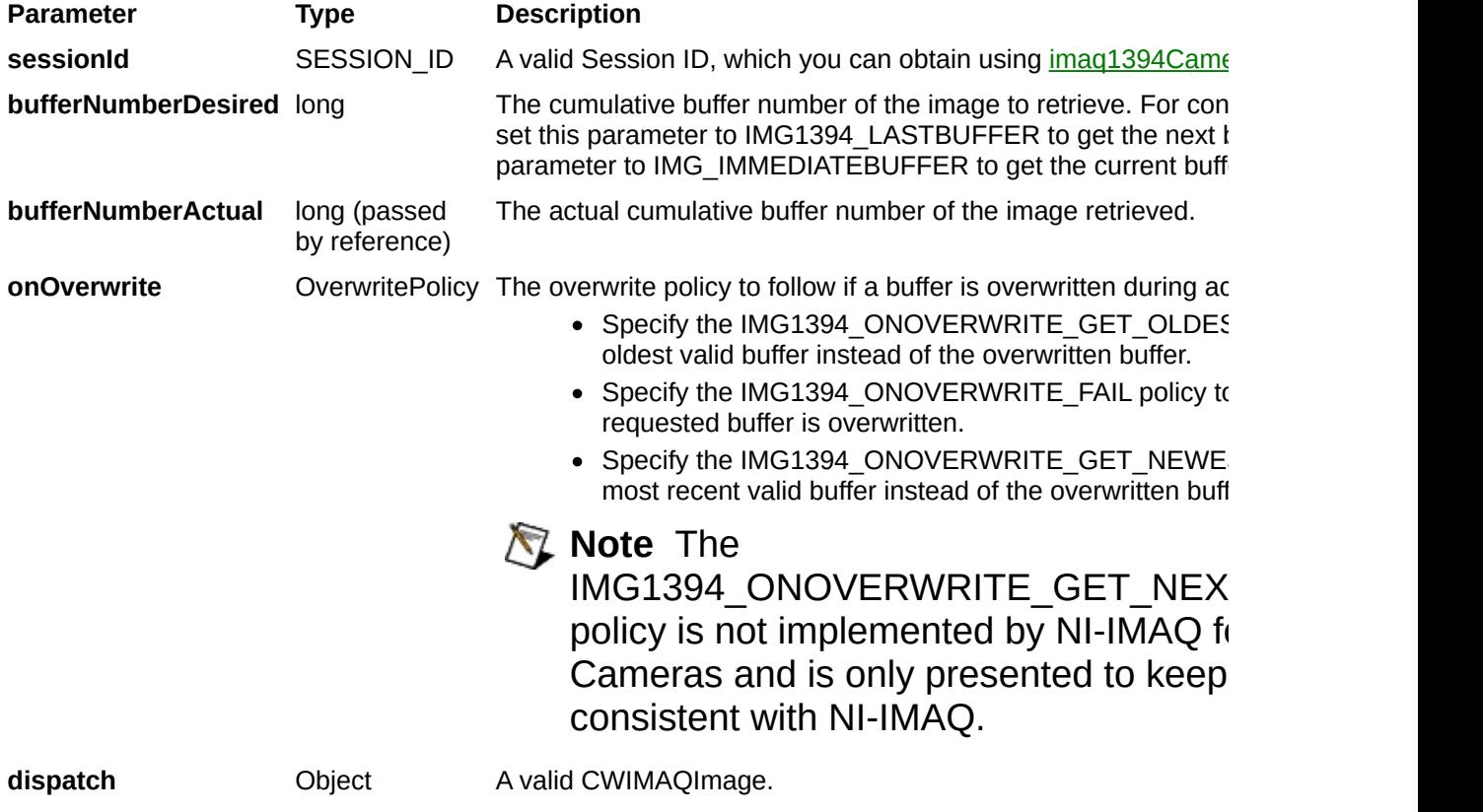

# **imaq1394GetInterfaceFilesCW**

## **Format**

imaq1394GetInterfaceFilesCW (psaInterfaceFileArray() As InterfaceFile) As IMG\_ERR

Enumerates the interfaces currently on the host computer.

**Parameter Type Description psaInterfaceFileArray** SAFEARRAY (InterfaceFile) An array of **InterfaceFile** structure elements in which the interfaces supported by the system are stored.

### **Parameter Discussion**

The interface file structure contains information about currently and previously connected interfaces. Once enumerated, check the Flags member of the **InterfaceFile** structure. If the value of Flags is 0, the camera is not currently connected. If the value of Flags is 1, the camera is currently connected.

# **imaq1394GetVideoModesCW**

# **Format**

imaq1394GetVideoModesCW(sessionId As SESSION\_ID, psaVideoModeArray() As VideoMode, currentMode As Long) As IMG\_ERR

Retrieves the list of video formats, modes, and frame rates supported by the camera.

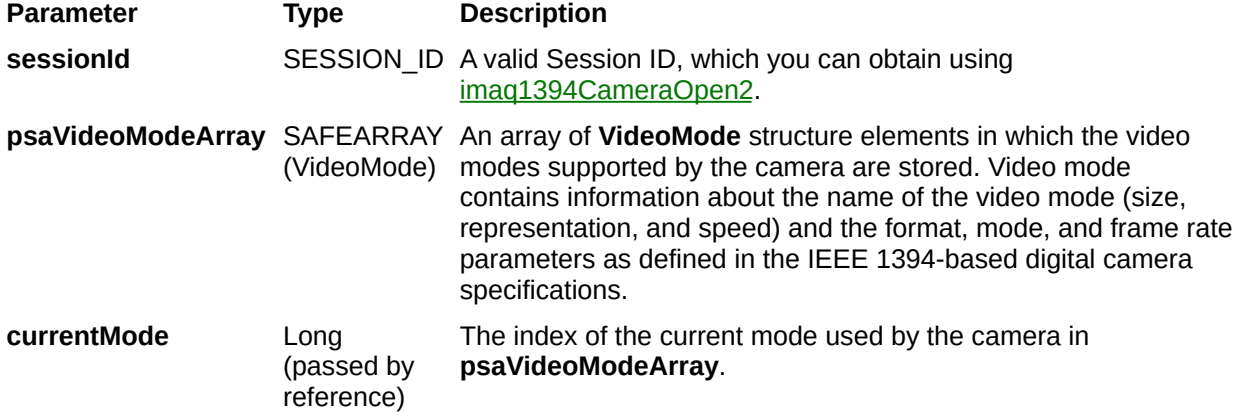

# **imaq1394Grab2CW**

# **Format**

imaq1394Grab2CW(sessionId As SESSION\_ID, waitForNextBuffer As Long, actualBufferNumber As Long, dispatch As Object) As IMG\_ERR

Acquires the most current frame into a valid CWIMAQImage. Call this function only after calling [imaq1394SetupGrabCW](#page-179-0).

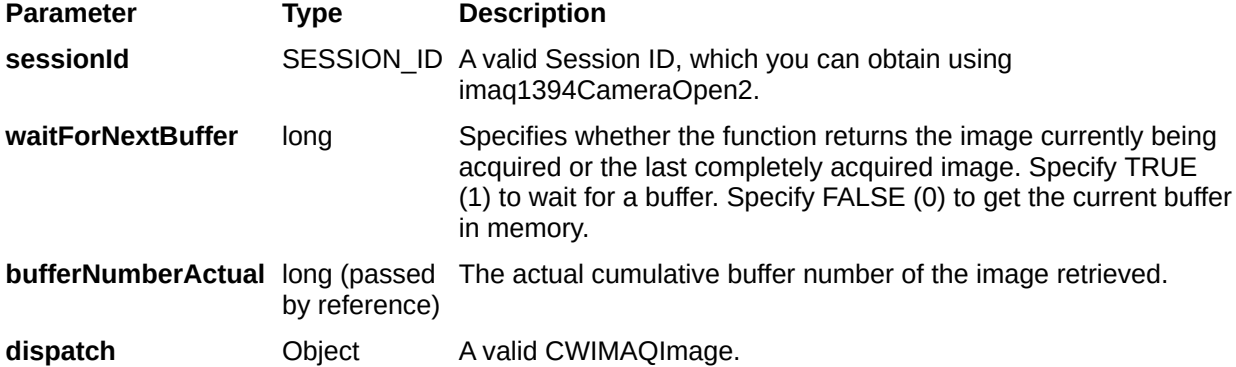

# **imaq1394SetAttributeCW**

## **Format**

imaq1394SetAttributeCW (sessionId As SESSION\_ID, Attribute As Attribute, value) As IMG\_ERR

Sets an attribute for a camera.

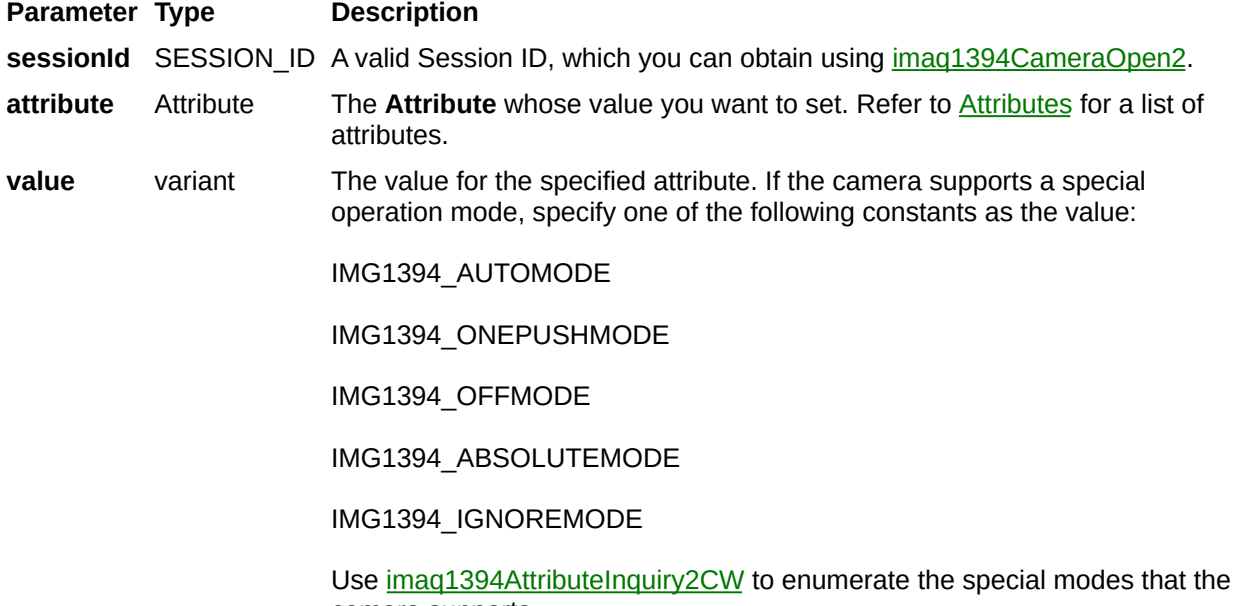

camera supports.

# <span id="page-179-0"></span>**imaq1394SetupGrabCW**

# **Format**

imaq1394SetupGrabCW(sessionId As SESSION\_ID) As IMG\_ERR
#### **Purpose**

Configures and starts a grab acquisition. A grab performs an acquisition that loops continually on a ring of 3 buffers. Use [imaq1394Grab2CW](#page-171-0) to copy an image out of the buffer. Use [imaq1394ClearAcquisition](#page-14-0) to unconfigure the acquisition.

#### **Parameters**

**Parameter Type Description** sessionId SESSION\_ID A valid Session ID, which you can obtain using  $\frac{imaq1394CameraOpen2}{m}$ .

### **Return Value**

On success, this function returns IMG1394\_ERR\_GOOD. On failure, this function returns an error code. You can obtain a more detailed error message with [imaq1394ShowErrorCW](#page-187-0).

# **imaq1394SetupSequenceCW**

## **Format**

imaq1394SetupSequenceCW(sessionId As SESSION\_ID, dispatchArray() As Object, bufferCount As Long, skipCount As Long) As IMG\_ERR

#### **Purpose**

Configures, starts, acquires, stops, and unconfigures a sequence acquisition. Use this function to capture multiple images. If you call this function before calling [imaq1394CameraOpen2](#page-10-0), imaq1394SetupSequenceImage uses cam0 by default.

#### **Parameters**

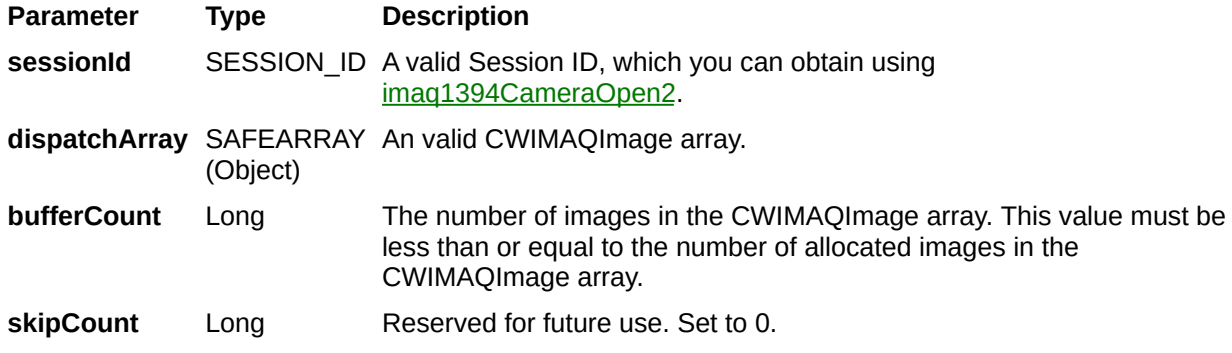

### **Return Value**

On success, this function returns IMG1394\_ERR\_GOOD. On failure, this function returns an error code. You can obtain a more detailed error message with [imaq1394ShowErrorCW](#page-187-0).

# <span id="page-187-0"></span>**imaq1394ShowErrorCW**

## **Format**

imaq1394ShowErrorCW(errorCode As IMG\_ERR, errorMessage As String) As IMG\_ERR

### **Purpose**

Returns a string describing the error code.

#### **Parameters**

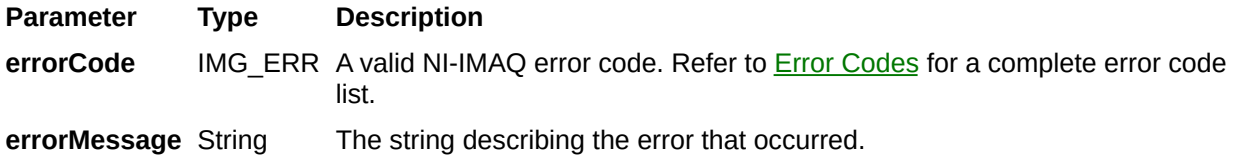

### **Return Value**

Refer to **Error [Codes](#page-210-0)** for a complete error code list.

# **imaq1394SnapCW**

## **Format**

imaq1394SnapCW(sessionId As SESSION\_ID, dispatch As Object) As IMG\_ERR

#### **Purpose**

Configures, starts, acquires, stops, and unconfigures a snap acquisition. Use a snap for low-speed or single-capture applications where ease of programming is essential. If you call this function before calling [imaq1394CameraOpen2,](#page-10-0) imaq1394SnapImage uses cam0 by default. If the image type does not match the video format of the camera, this function changes the image type to a suitable format.

#### **Parameters**

**Parameter Type Description** sessionId SESSION\_ID A valid Session ID, which you can obtain using **imaq1394CameraOpen2**. dispatch Object A valid CWIMAQImage.

### **Return Value**

On success, this function returns IMG1394\_ERR\_GOOD. On failure, this function returns an error code. You can obtain a more detailed error message with [imaq1394ShowErrorCW](#page-187-0).

# **Obsolete**

Obsolete functions are functions from a previous version of NI-IMAQ for IEEE 1394 Cameras that have been replaced by newer functions. Though the current version of NI-IMAQ for IEEE 1394 Cameras still supports these functions, you should use the newer functions whenever possible.

#### **Obsolete Functions**

The following functions are obsolete.

**Function Name**

[imaq1394AttributeInquiry](#page-224-0)

[imaq1394CameraOpen](#page-228-0)

[imaq1394GetBuffer](#page-232-0)

[imaq1394GetFeatures](#page-236-0)

[imaq1394GetFeaturesCW](#page-240-0)

[imaq1394GetImage](#page-244-0)

[imaq1394Grab](#page-248-0)

[imaq1394GrabCW](#page-252-0)

[imaq1394GrabImage](#page-256-0)

## **Attributes**

You can look for attributes by attribute [name](#page-204-0) or [code.](#page-198-0)

# <span id="page-198-0"></span>**Attributes by Code**

The following table, sorted by attribute code, describes the attributes you can use with the attribute functions.

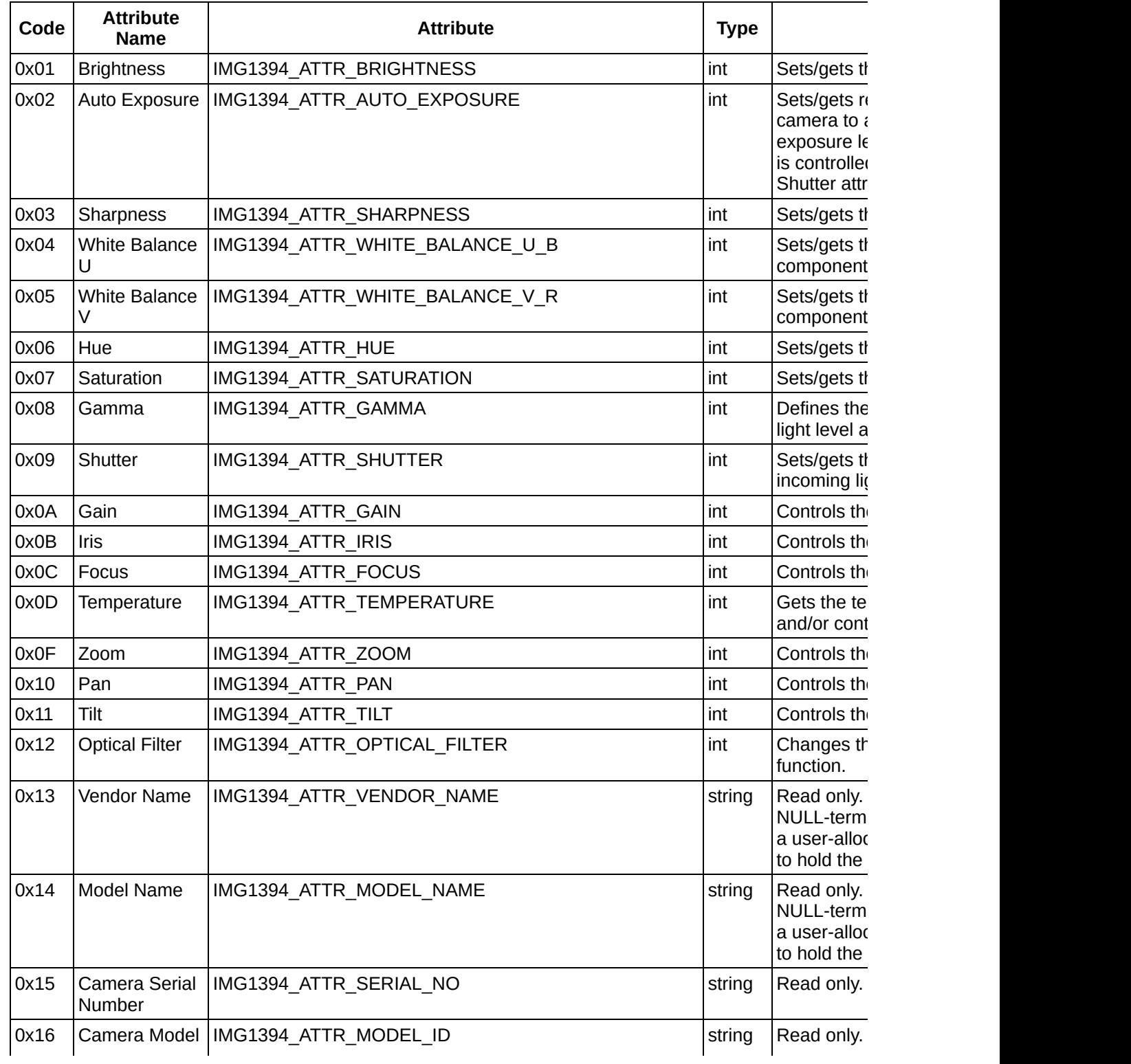

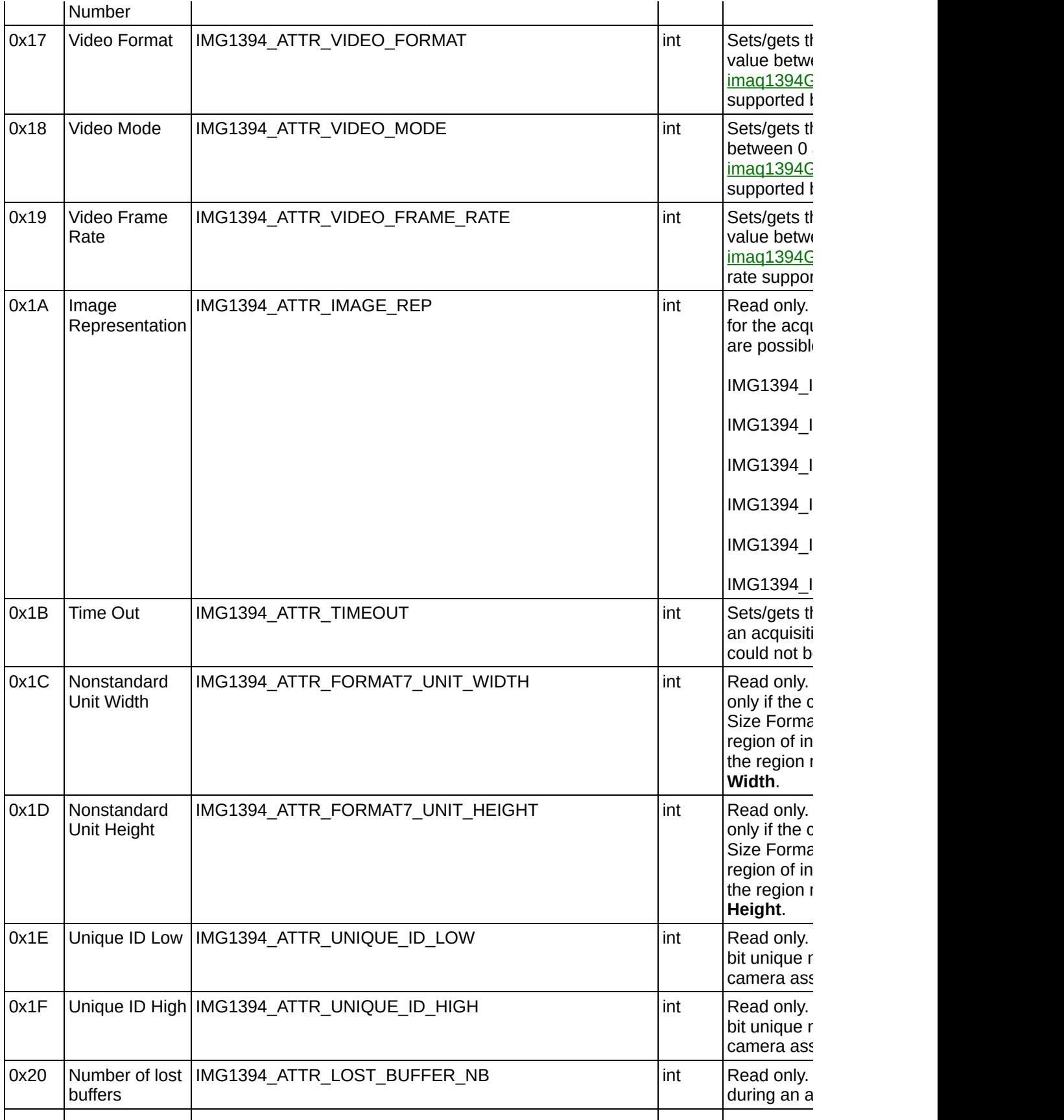

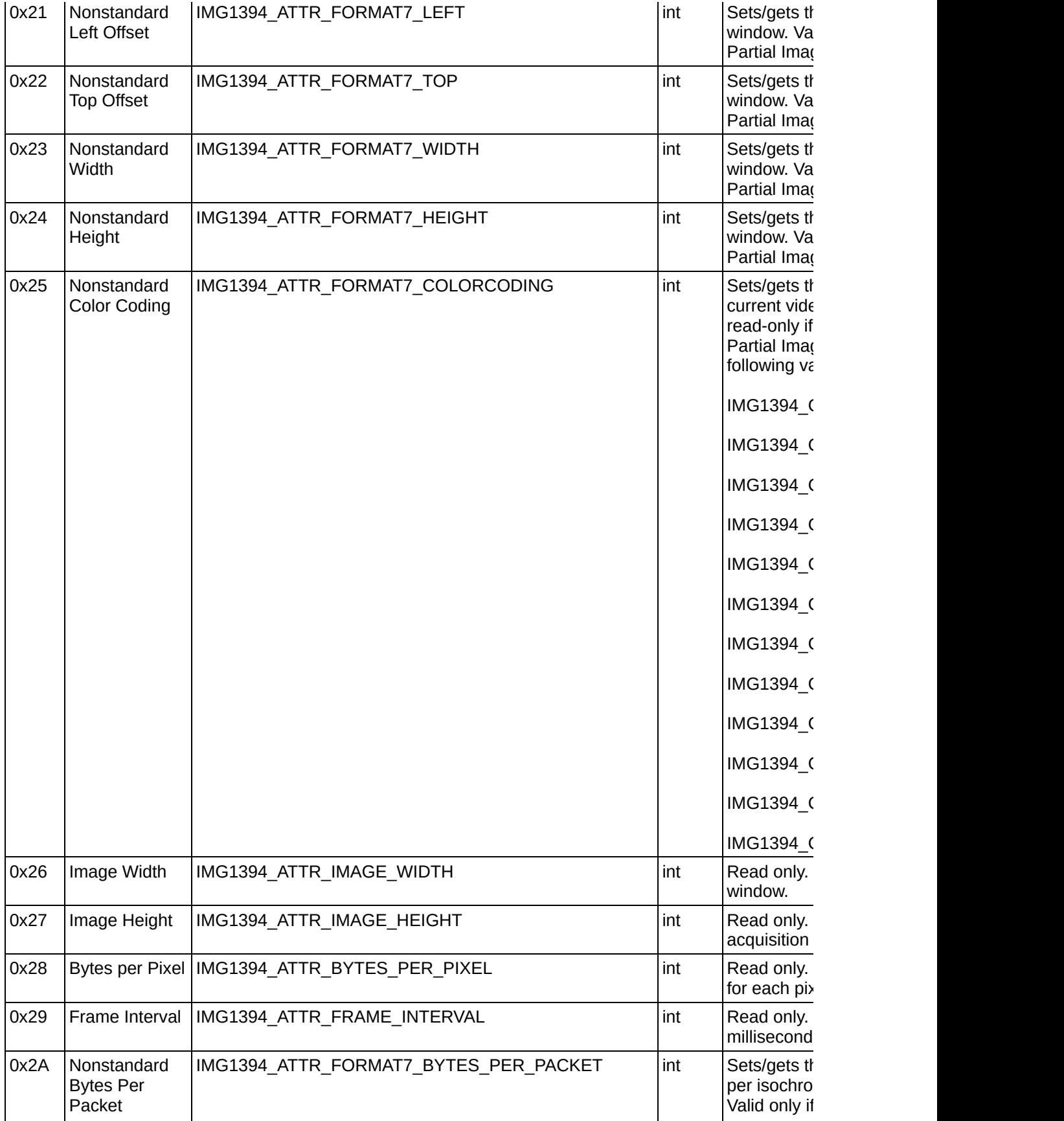

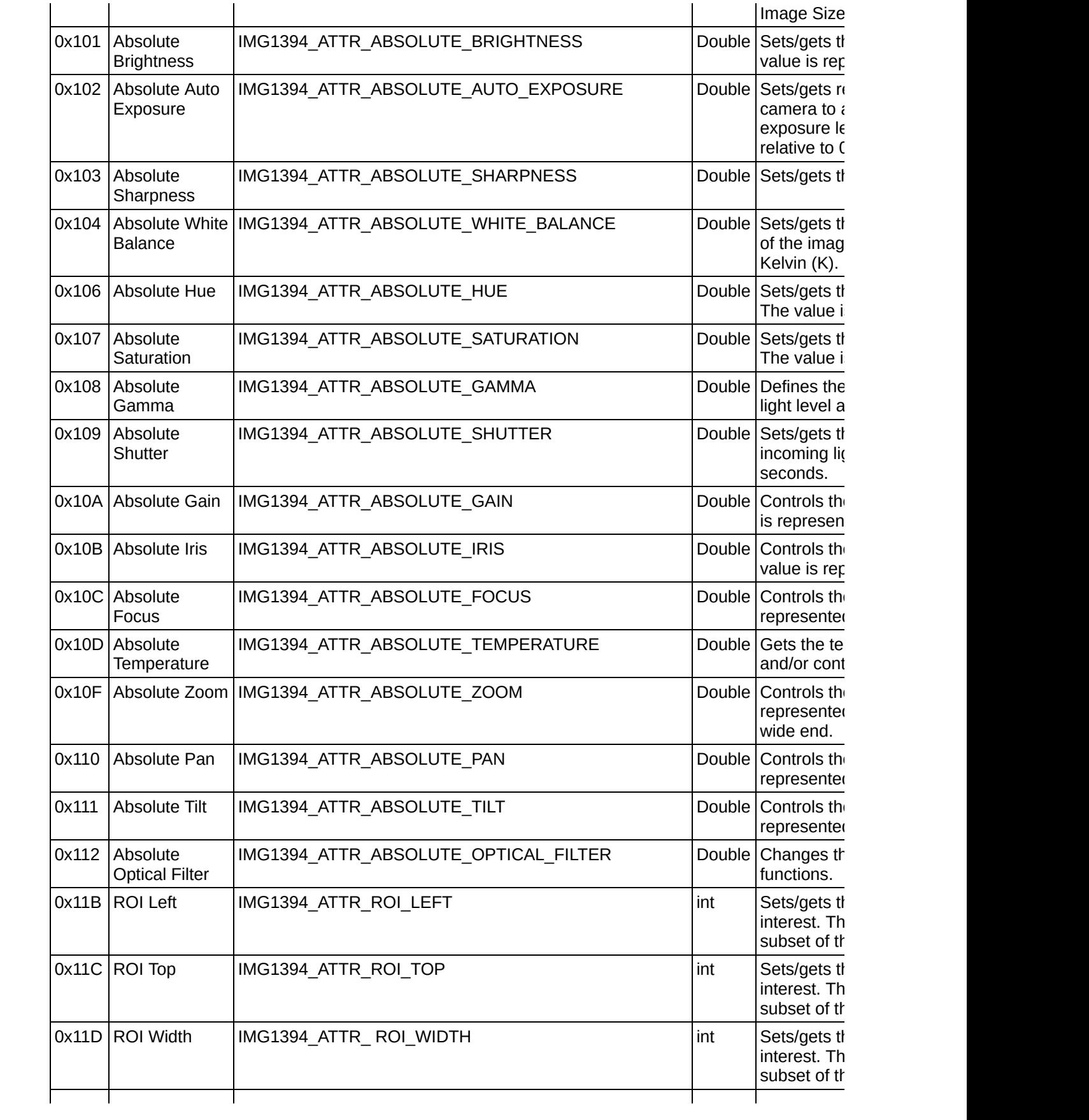

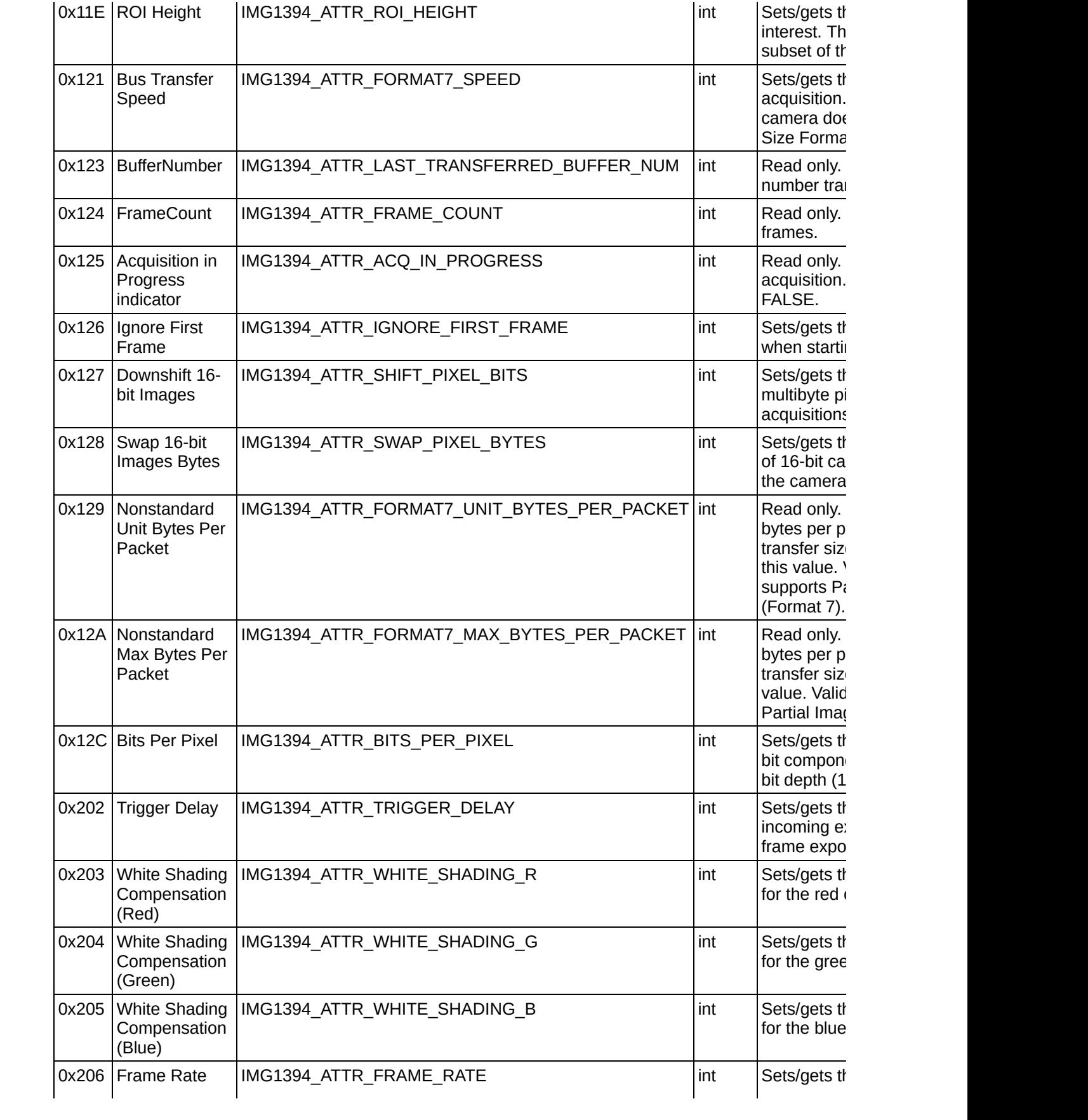

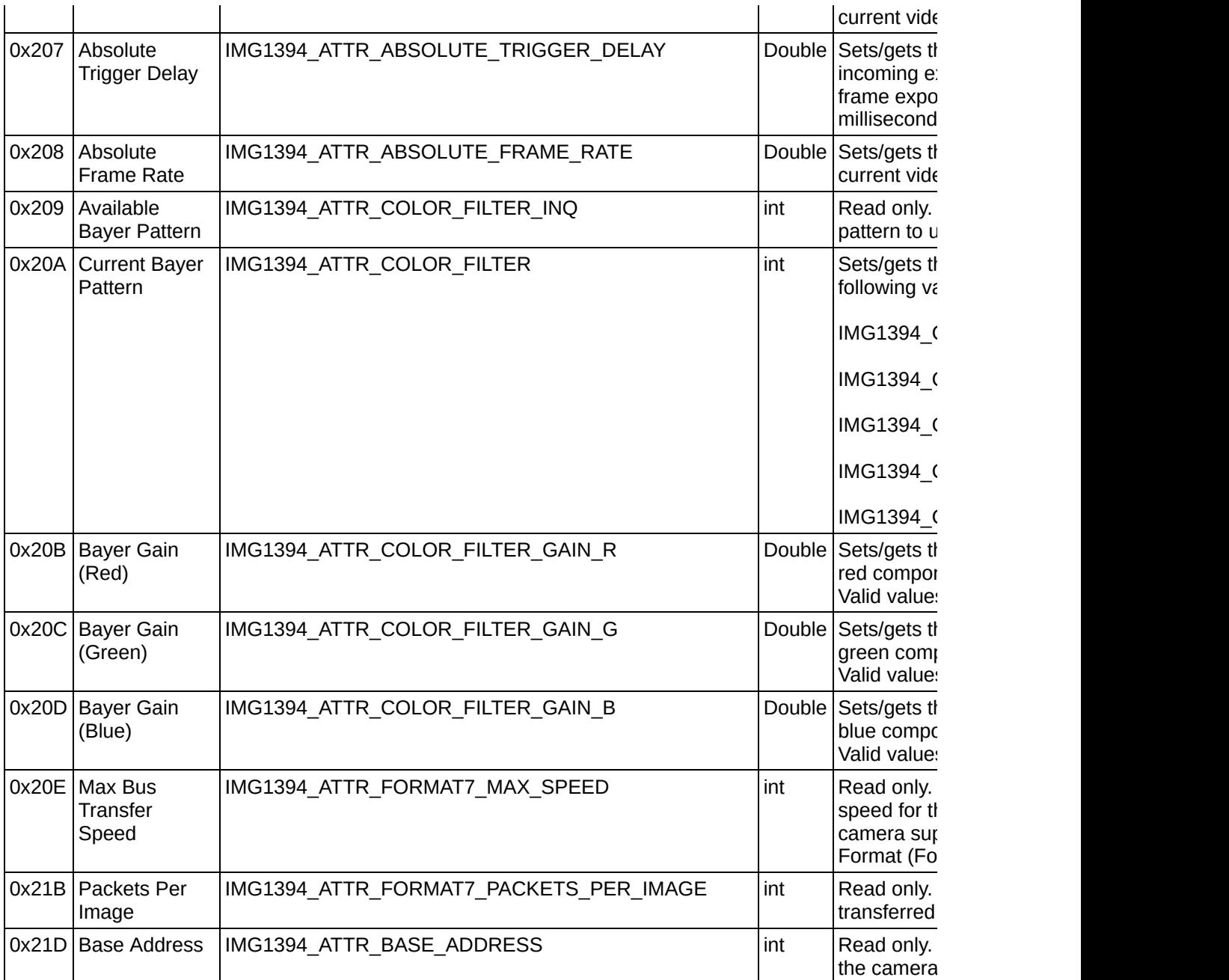

# <span id="page-204-0"></span>**Attributes by Name**

The following table, sorted by attribute name, describes the attributes you can use with the attribute functions.

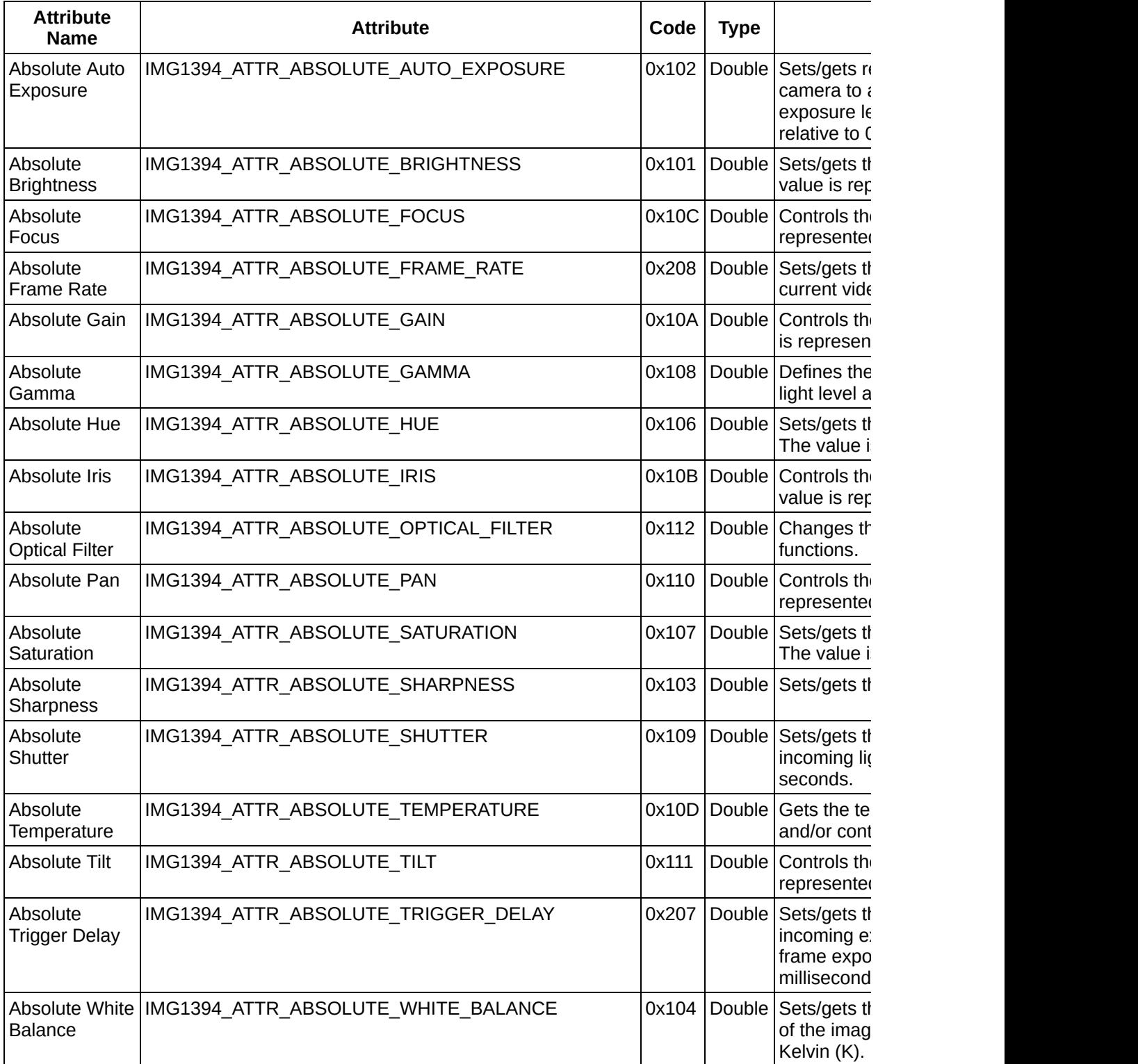

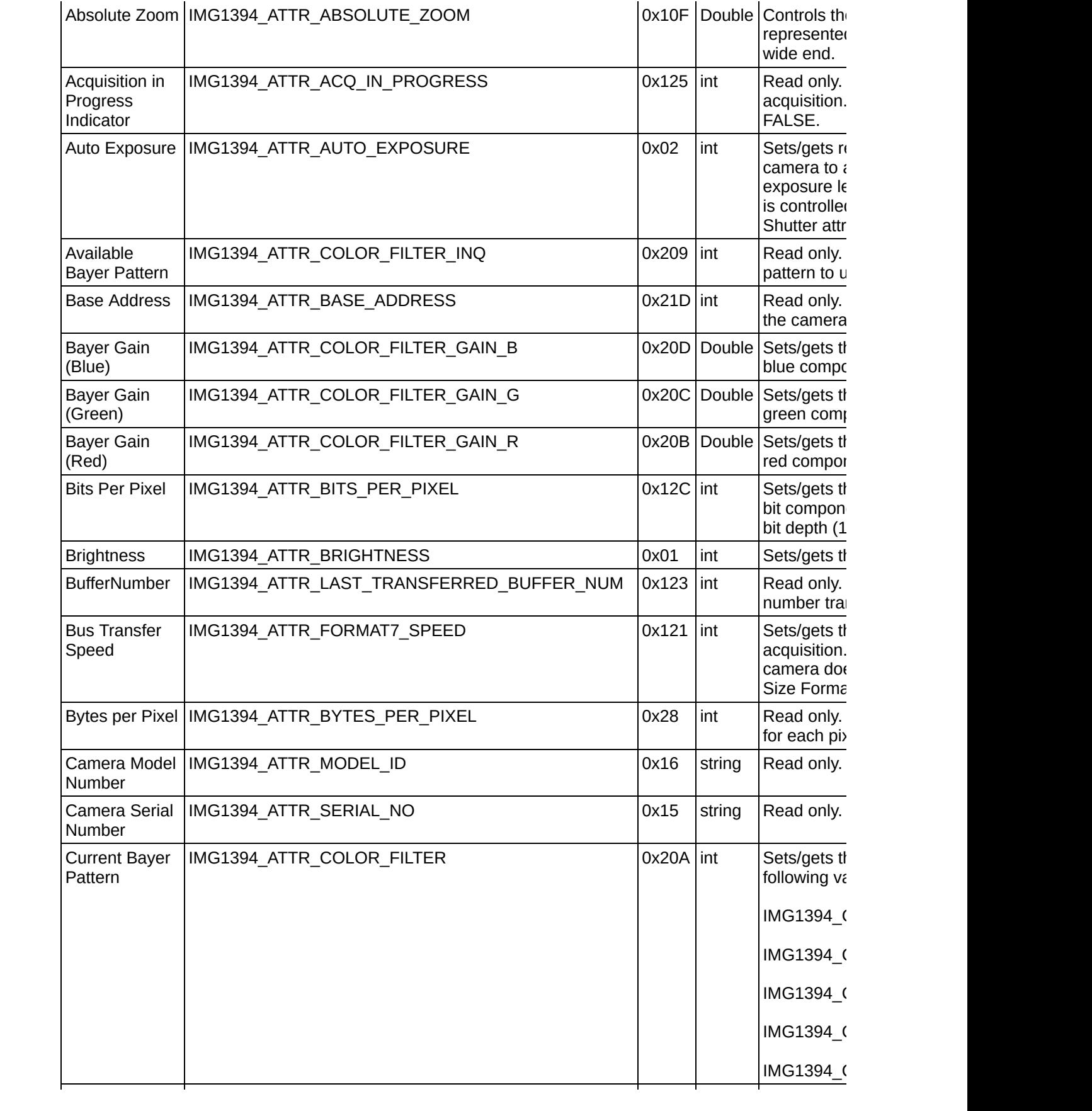

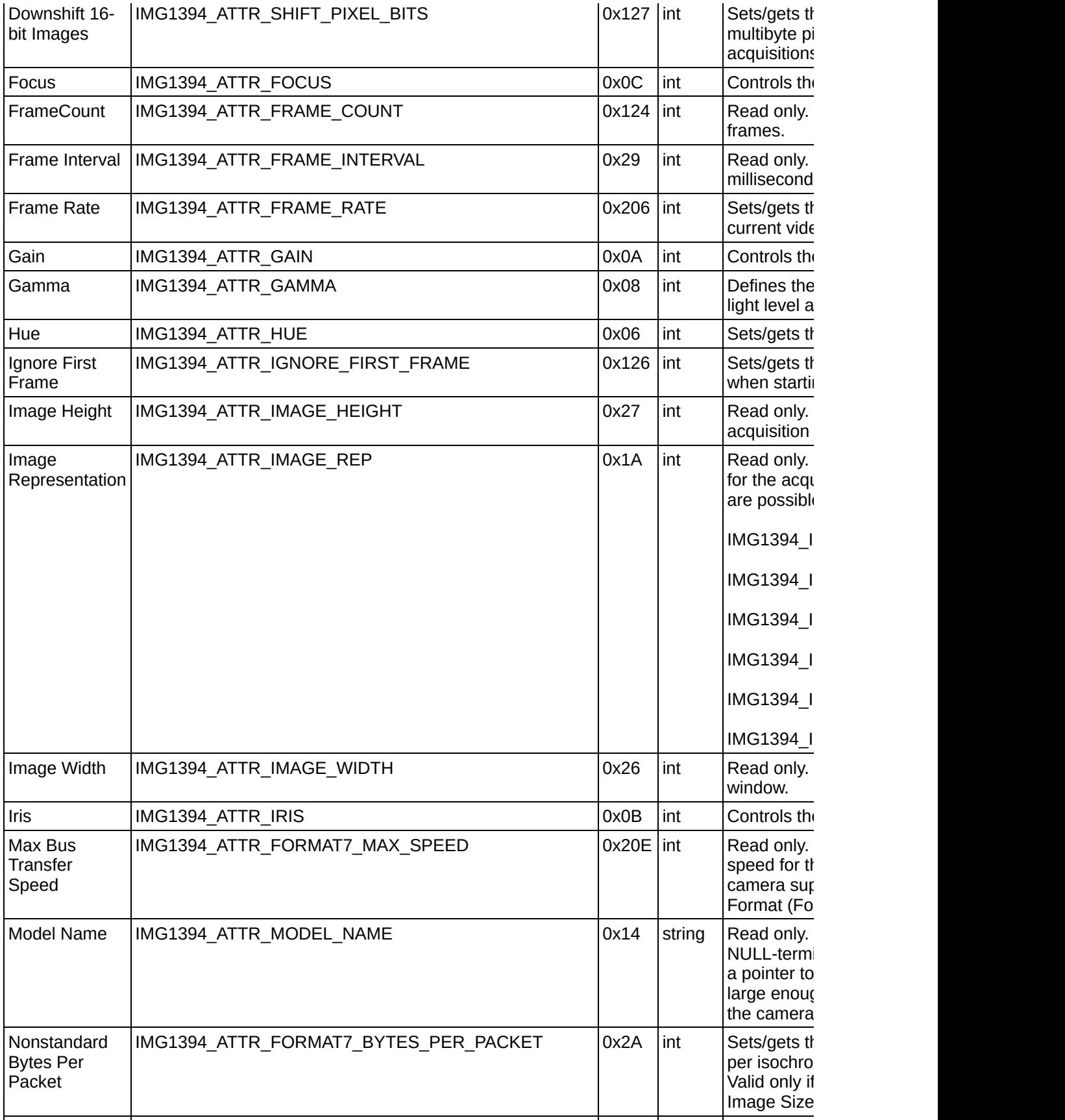

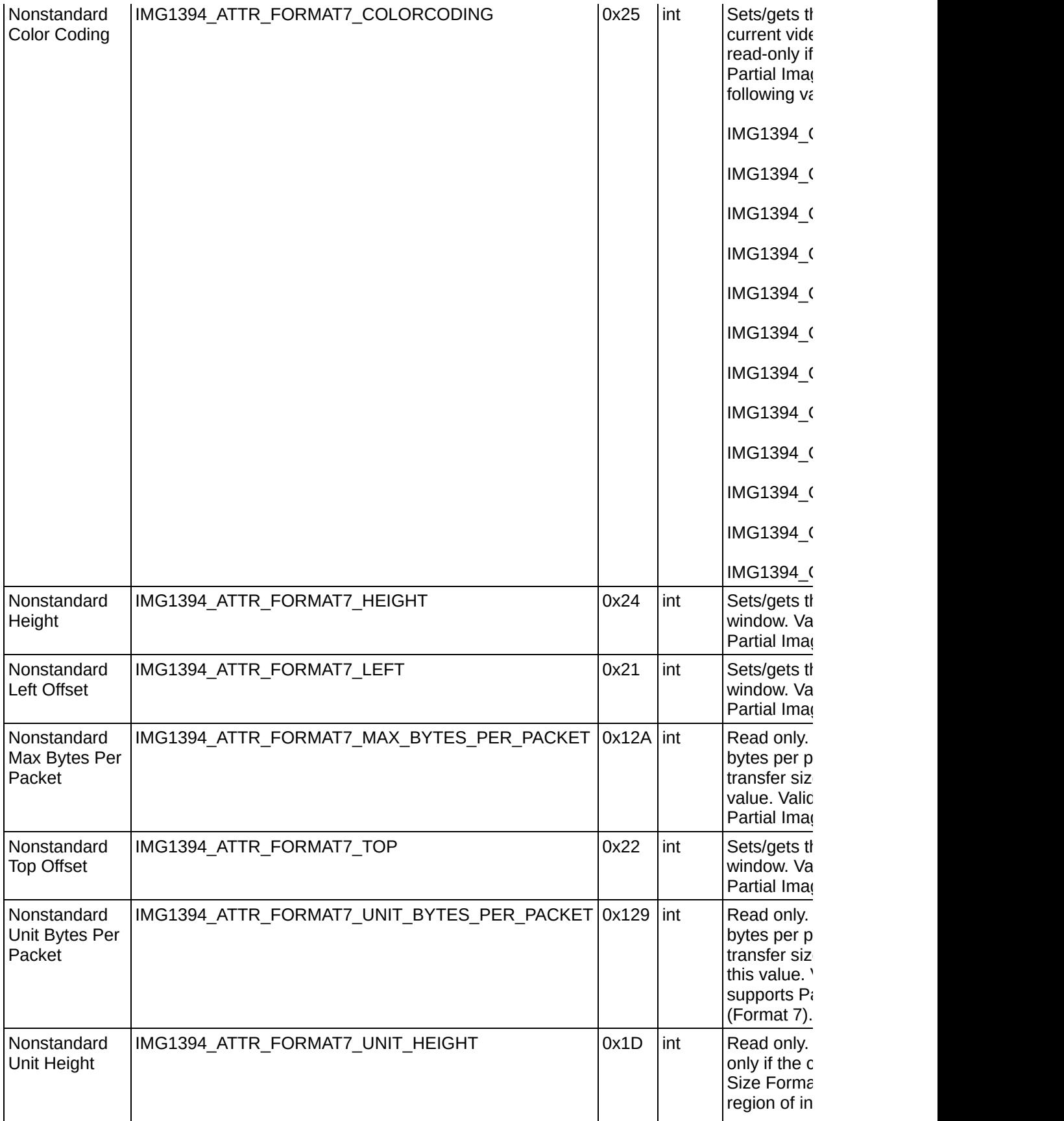

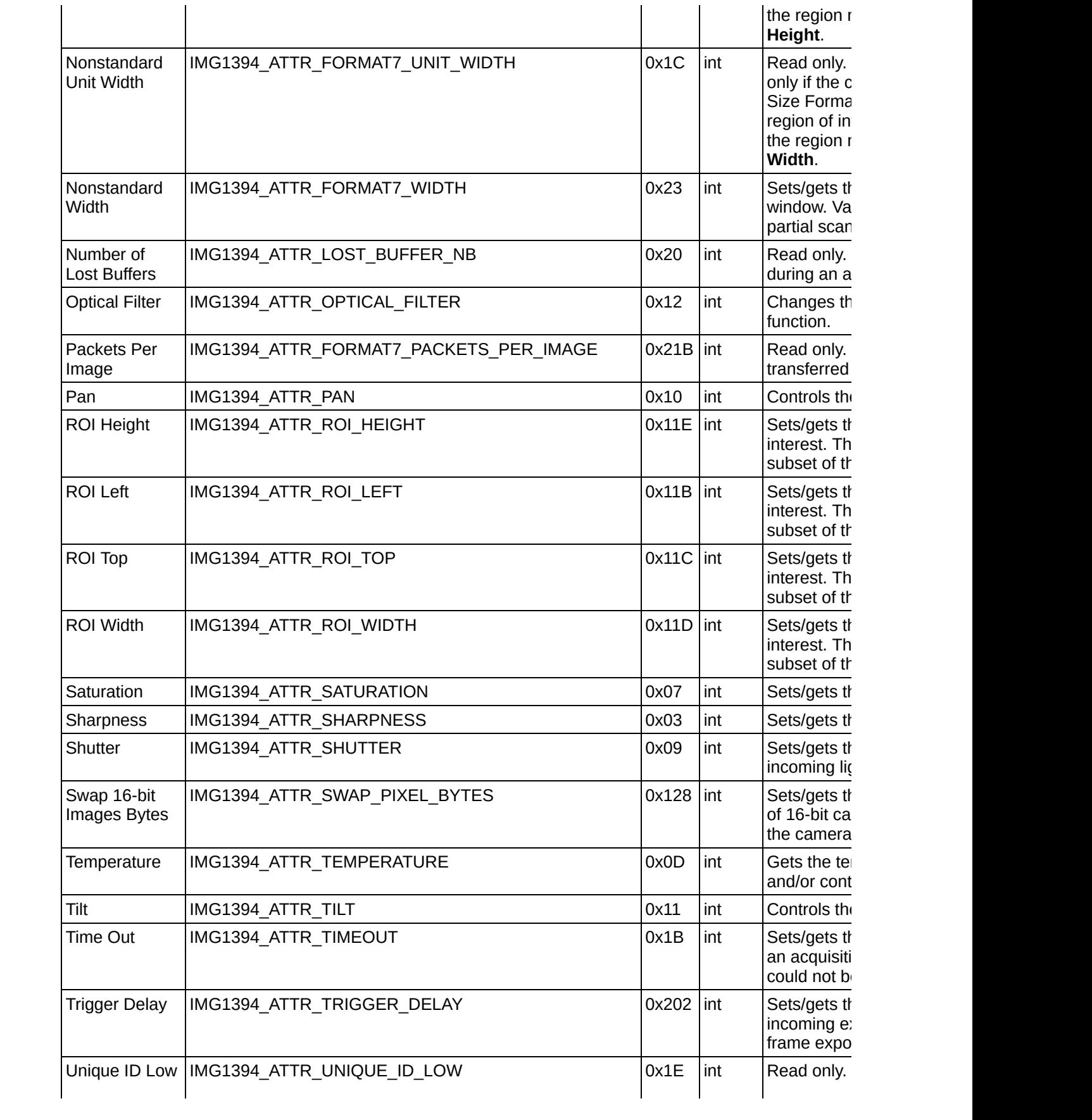

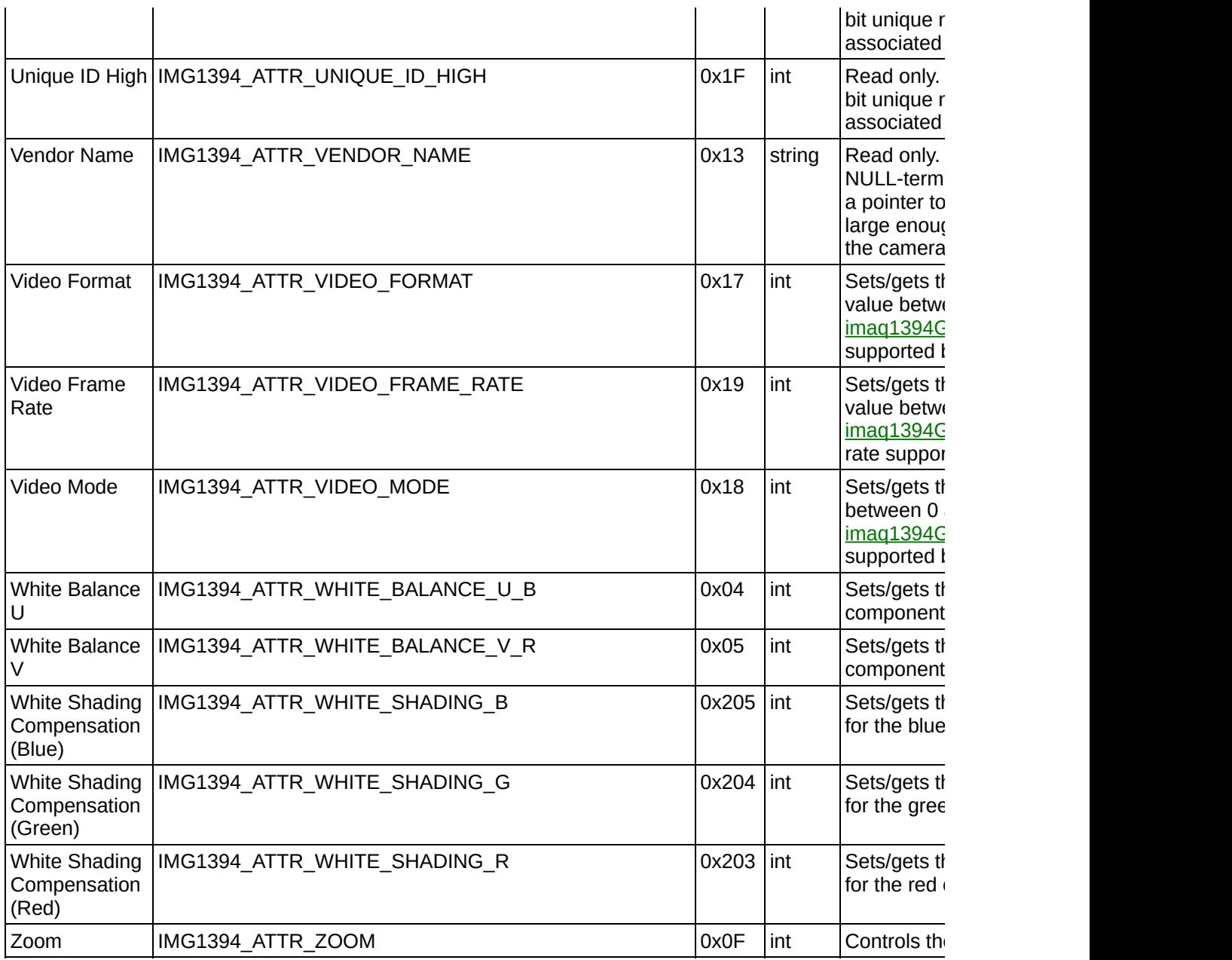

# <span id="page-210-0"></span>**Error Codes**

The following table describes the error codes used in NI-IMAQ for IEEE 1394 Cameras.

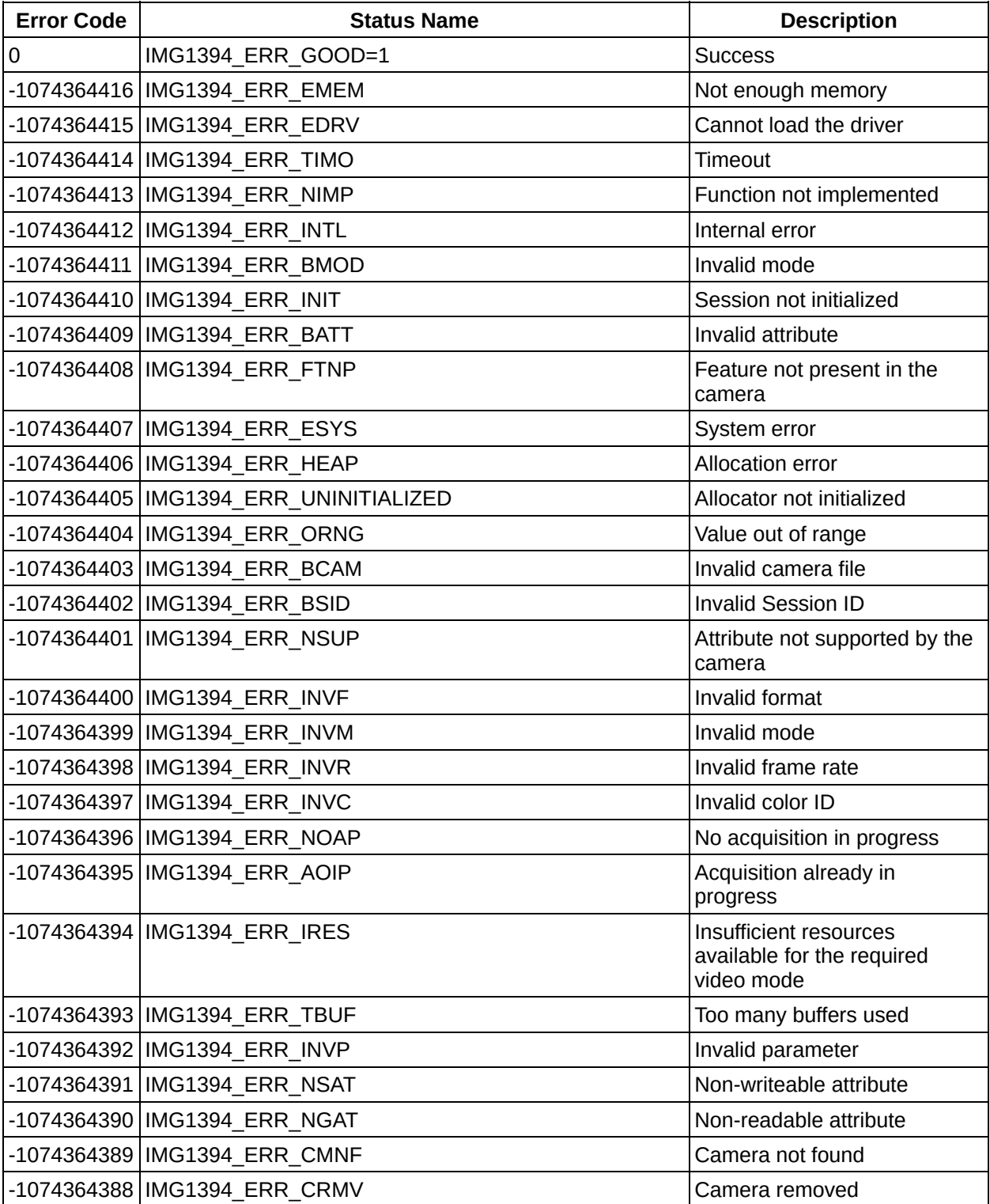

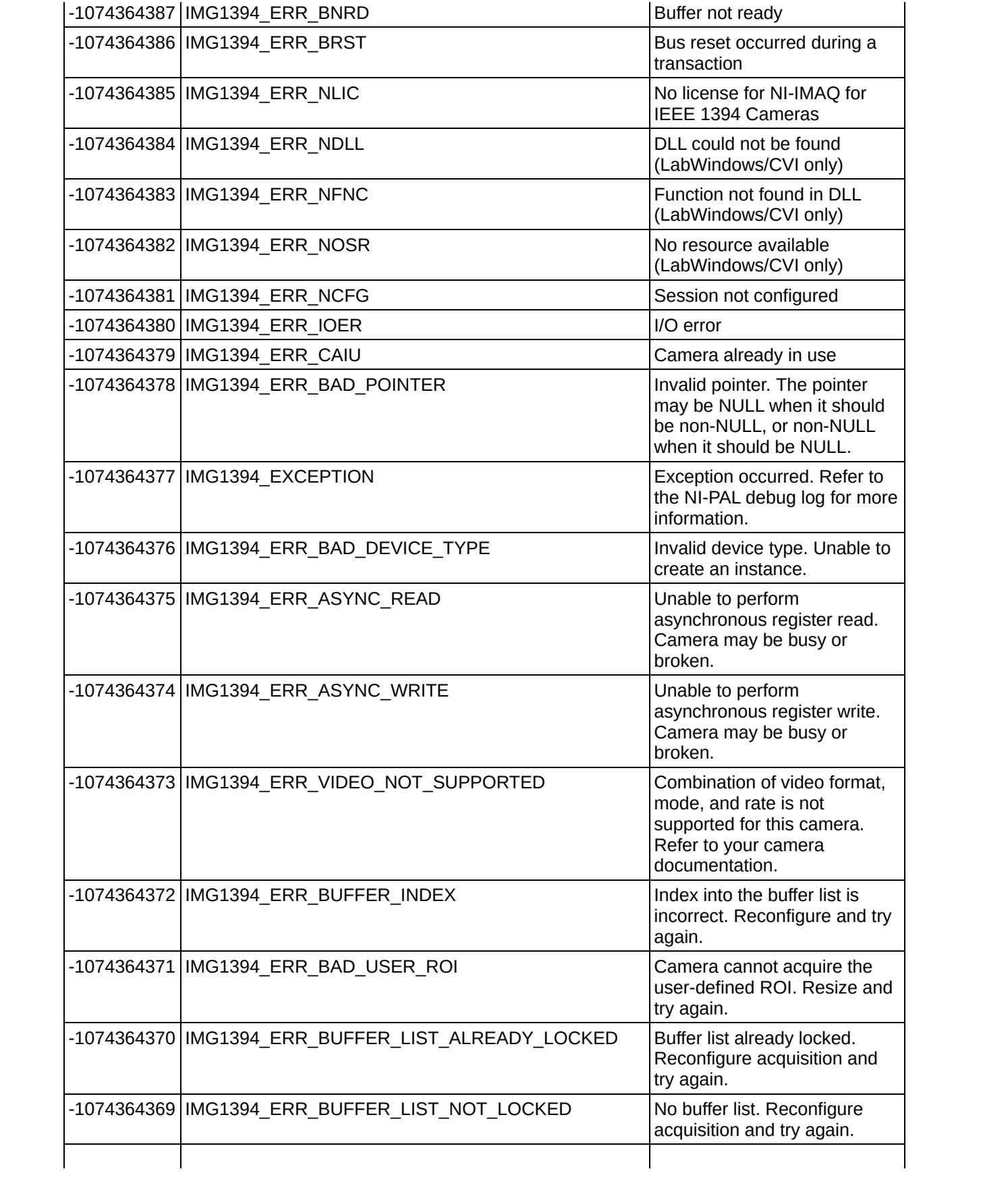

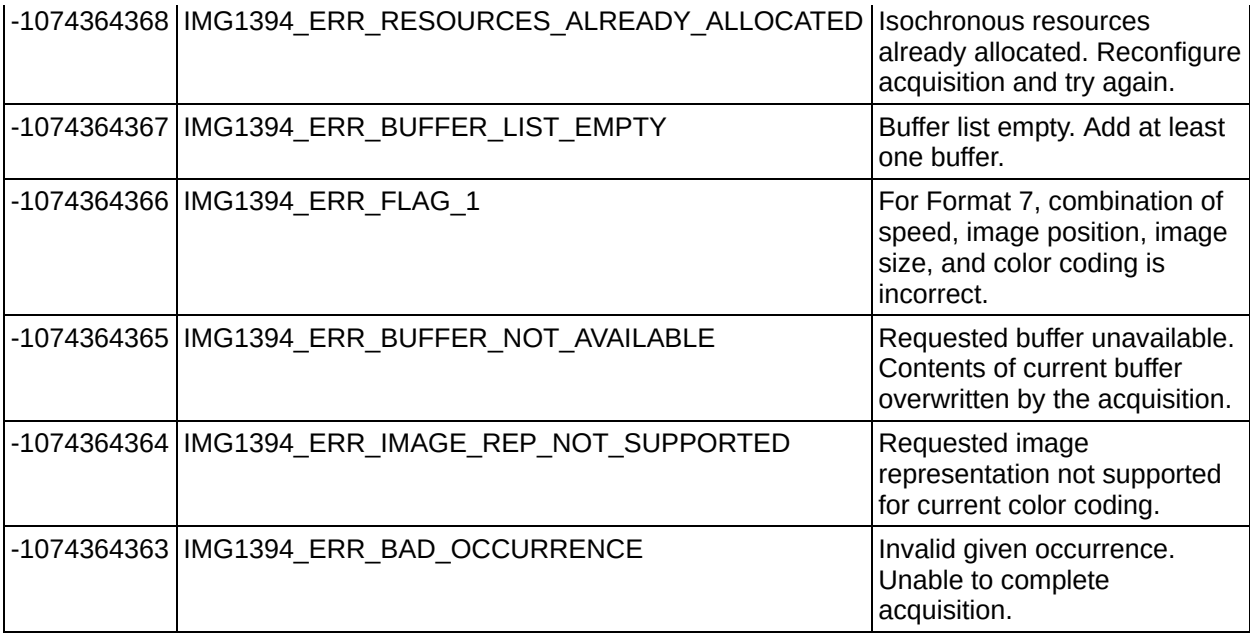

## **Important Information**

**[Warranty](#page-214-0)** 

**[Copyright](#page-216-0)** 

**[Trademarks](#page-217-0)** 

**[Patents](#page-218-0)** 

Warning Regarding Use of NI Products

# <span id="page-214-0"></span>**Warranty**

The media on which you receive National Instruments software are warranted not to fail to execute programming instructions, due to defects in materials and workmanship, for a period of 90 days from date of shipment, as evidenced by receipts or other documentation. National Instruments will, at its option, repair or replace software media that do not execute programming instructions if National Instruments receives notice of such defects during the warranty period. National Instruments does not warrant that the operation of the software shall be uninterrupted or error free.

A Return Material Authorization (RMA) number must be obtained from the factory and clearly marked on the outside of the package before any equipment will be accepted for warranty work. National Instruments will pay the shipping costs of returning to the owner parts which are covered by warranty.

National Instruments believes that the information in this document is accurate. The document has been carefully reviewed for technical accuracy. In the event that technical or typographical errors exist, National Instruments reserves the right to make changes to subsequent editions of this document without prior notice to holders of this edition. The reader should consult National Instruments if errors are suspected. In no event shall National Instruments be liable for any damages arising out of or related to this document or the information contained in it.

**Except as specified herein, National Instruments makes no warranties, express or implied, and specifically disclaims any warranty of merchantability or fitness for a particular purpose. Customer's right to recover damages caused by fault or negligence on the part of National Instruments shall be limited to the amount theretofore paid by the customer. National Instruments will not be liable for damages resulting from loss of data, profits, use of products, or incidental or consequential damages, even if advised of the possibility thereof.** This limitation of the liability of National Instruments will apply regardless of the form of action, whether in contract or tort, including negligence. Any action against National Instruments must be brought within one year after the cause of action

accrues. National Instruments shall not be liable for any delay in performance due to causes beyond its reasonable control. The warranty provided herein does not cover damages, defects, malfunctions, or service failures caused by owner's failure to follow the National Instruments installation, operation, or maintenance instructions; owner's modification of the product; owner's abuse, misuse, or negligent acts; and power failure or surges, fire, flood, accident, actions of third parties, or other events outside reasonable control.
# **Copyright**

Under the copyright laws, this publication may not be reproduced or transmitted in any form, electronic or mechanical, including photocopying, recording, storing in an information retrieval system, or translating, in whole or in part, without the prior written consent of National Instruments Corporation.

# **Trademarks**

National Instruments, NI, ni.com, and LabVIEW are trademarks of National Instruments Corporation. Refer to the *Terms of Use* section on ni.com/legal for more information about National [Instruments](javascript:WWW(WWW_Trademark)) trademarks.

FireWire® is the registered trademark of Apple Computer, Inc.

Handle Graphics®, MATLAB®, Real-Time Workshop®, Simulink®, and Stateflow® are registered trademarks, and TargetBox<sup>2™</sup>, xPC TargetBox<sup>2™</sup>, and Target Language Compiler™ are trademarks of The MathWorks, Inc.

Tektronix® and Tek are registered trademarks of Tektronix, Inc.

Other product and company names mentioned herein are trademarks or trade names of their respective companies.

Members of the National Instruments Alliance Partner Program are business entities independent from National Instruments and have no agency, partnership, or joint-venture relationship with National Instruments.

## **Patents**

For patents covering National Instruments products, refer to the appropriate location: **Help»Patents** in your software, the patents.txt file on your CD, or [ni.com/patents](javascript:WWW(WWW_Patents)).

## **WARNING REGARDING USE OF NATIONAL INSTRUMENTS PRODUCTS**

**(1) National Instruments products are not designed with components and testing for a level of reliability suitable for use in or in connection with surgical implants or as critical components in any life support systems whose failure to perform can reasonably be expected to cause significant injury to a human.**

**(2) In any application, including the above, reliability of operation of the software products can be impaired by adverse factors, including but not limited to fluctuations in electrical power supply, computer hardware malfunctions, computer operating system software fitness, fitness of compilers and development software used to develop an application, installation errors, software and hardware compatibility problems, malfunctions or failures of electronic monitoring or control devices, transient failures of electronic systems (hardware and/or software), unanticipated uses or misuses, or errors on the part of the user or applications designer (adverse factors such as these are hereafter collectively termed "system failures"). Any application where a system failure would create a risk of harm to property or persons (including the risk of bodily injury and death) should not be reliant solely upon one form of electronic system due to the risk of system failure. To avoid damage, injury, or death, the user or application designer must take reasonably prudent steps to protect against system failures, including but not limited to back-up or shut down mechanisms. Because each end-user system is customized and differs from National Instruments' testing platforms and because a user or application designer may use National Instruments products in combination with other products in a manner not evaluated or contemplated by National Instruments, the user or application designer is ultimately responsible for verifying and validating the suitability of National Instruments products whenever National Instruments products are incorporated in a system or application, including, without limitation, the appropriate design, process and safety level of such system or application.**

# **Technical Support and Professional Services**

Visit the following sections of the National Instruments Web site at ni.com for technical support and professional services:

- [Support—](javascript:WWW(WWW_Support))Online technical support resources at ni.com/support include the following:
	- **Self-Help Resources**—For answers and solutions, visit the award-winning National Instruments Web site for software drivers and updates, a searchable [KnowledgeBase,](javascript:WWW(WWW_Manuals)) product manuals, step-by-step troubleshooting wizards, thousands of example programs, tutorials, application notes, instrument drivers, and so on.
	- **Free Technical Support**—All registered users receive free Basic Service, which includes access to hundreds of Applications Engineers worldwide in the NI Developer Exchange at [ni.com/exchange](javascript:WWW(WWW_Exchange)). National Instruments Applications Engineers make sure every question receives an answer.

For information about other [technical](javascript:WWW(WWW_Service)) support options in your area, visit ni.com/services or [contact](javascript:WWW(WWW_Contact)) your local office at ni.com/contact.

- Training and [Certification—](javascript:WWW(WWW_Customer_Education))Visit ni.com/training for self-paced training, eLearning virtual classrooms, interactive CDs, and Certification program information. You also can register for instructor-led, hands-on courses at locations around the world.
- System [Integration](javascript:WWW(WWW_Integration))—If you have time constraints, limited in-house technical resources, or other project challenges, National Instruments Alliance Partner members can help. To learn more, call your local NI office or visit ni.com/alliance.

If you searched ni.com and could not find the answers you need, contact your local [office](#page-260-0) or NI corporate headquarters. You also can visit the [Worldwide](javascript:WWW(WWW_Global)) Offices section of ni.com/niglobal to access the branch office Web sites, which provide up-to-date contact information, support phone numbers, email addresses, and current events.

# **Feature2**

#### Describes a camera attribute.

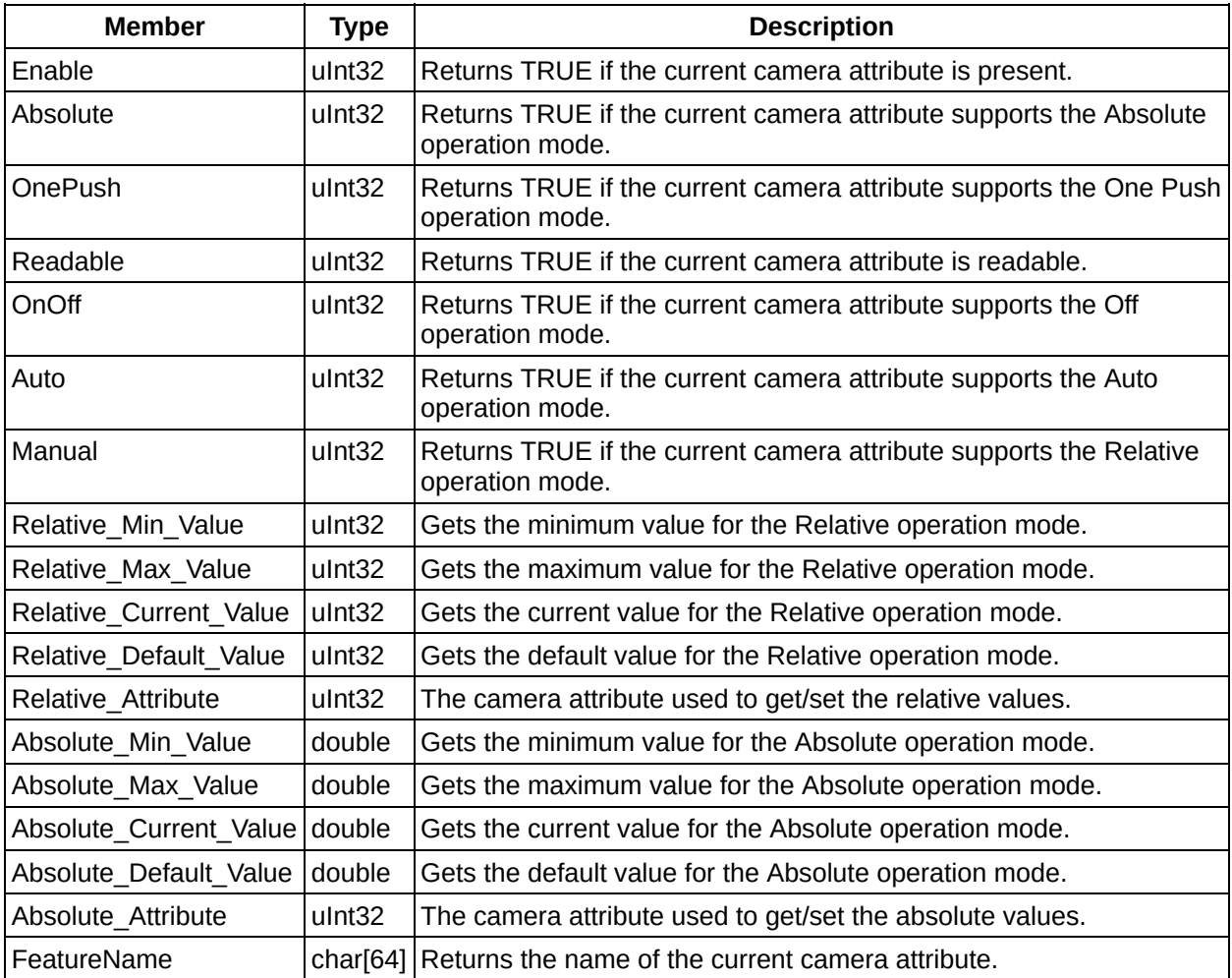

# **Interface File**

### Describes an interface file.

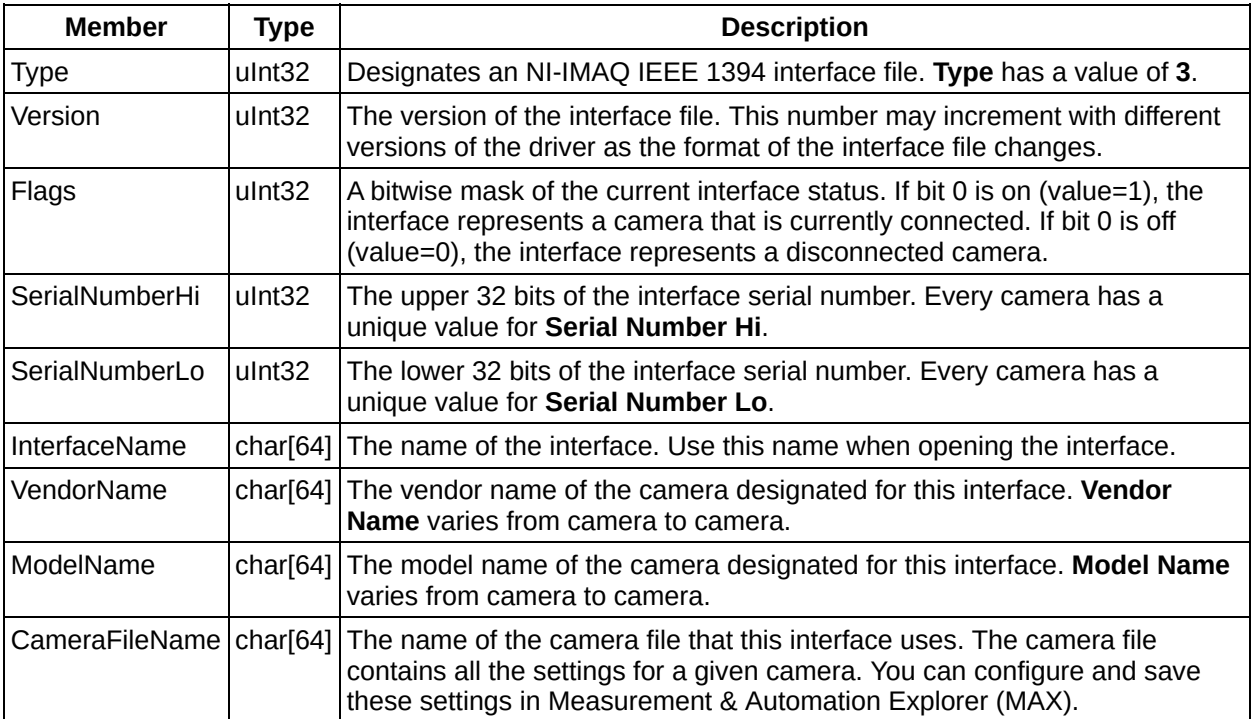

## **Video Mode**

### Describes a video mode.

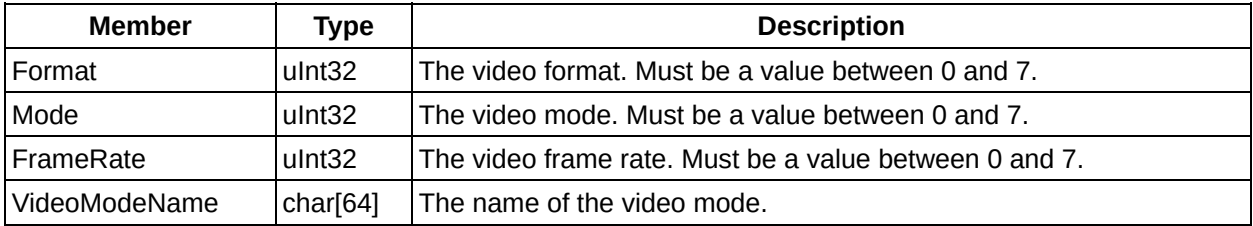

# **imaq1394AttributeInquiry**

## **Format**

rval = imaq1394AttributeInquiry(SESSION\_ID sessionId, unsigned long attribute, unsigned long \*minimumValue, unsigned long \*maximumValue, unsigned long \*readable, unsigned long \*autoMode, unsigned long \*enable);

### **Purpose**

Determines if the camera supports the specified attribute. If so, the function returns information about the attribute, including minimum and maximum values, whether the attribute can be read, and if the attribute can be set in automatic mode.

#### **Parameters**

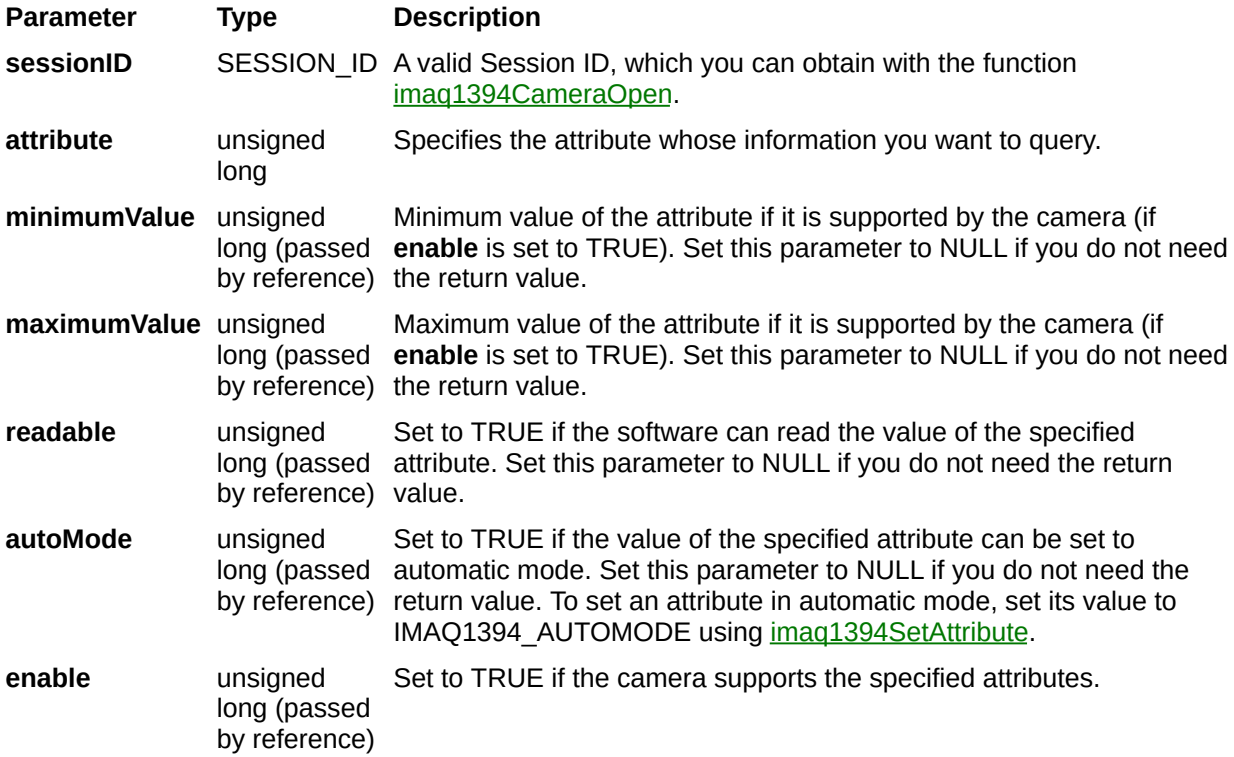

### **Return Value**

On success, this function returns IMG1394\_ERR\_GOOD. On failure this function returns an error code. You can obtain a more detailed error message with  $\frac{imaq1394ShowError}{imaq1394ShowError}$  or  $\frac{imaq1394ShowError}{imaq1394ShowError}$ , if you are using Microsoft Visual Basic.

# <span id="page-228-0"></span>**imaq1394CameraOpen**

## **Format**

rval = imaq1394CameraOpen(char \*camera\_name, SESSION\_ID \*sessionId);

### **Purpose**

Opens a camera by name, as configured in Measurement & Automation Explorer (MAX). Camera names follow the convention (cam0, cam1, ..., cam*N*)

#### **Parameters**

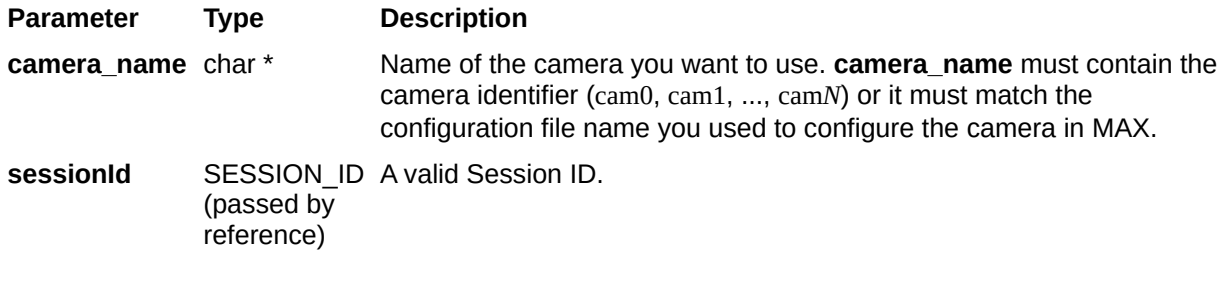

### **Return Value**

On success, this function returns IMG1394\_ERR\_GOOD. On failure this function returns an error code. You can obtain a more detailed error message with  $\frac{imaq1394ShowError}{imaq1394ShowError}$  or  $\frac{imaq1394ShowError}{imaq1394ShowError}$ , if you are using Microsoft Visual Basic.

# **imaq1394GetBuffer**

## **Format**

rval = imaq1394GetBuffer (SESSION\_ID sessionID, unsigned long imageIndex, void \*\*buffer);

### **Purpose**

Gets a single image from a low-level acquisition setting. This function takes a buffer as an input. The buffer must be large enough to contain the entire image.

#### **Parameters**

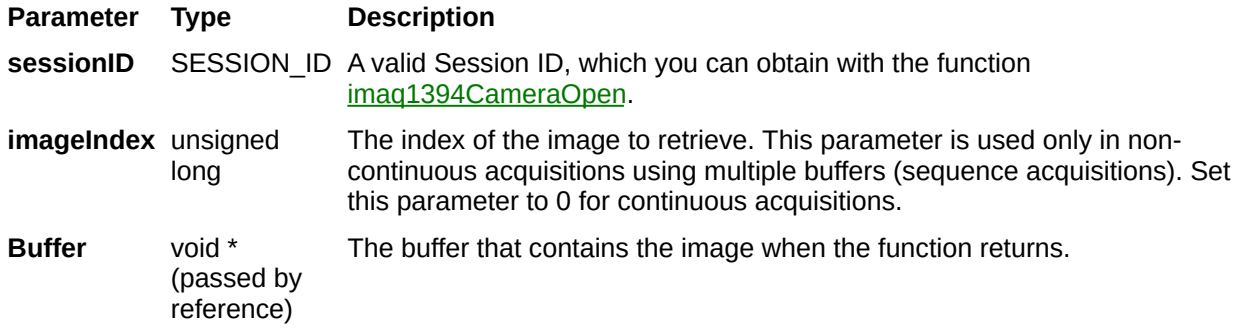

### **Return Value**

On success, this function returns IMG1394\_ERR\_GOOD. On failure, this function returns an error code. You can obtain a more detailed error message with imaq1394ShowError.

# **imaq1394GetFeatures**

## **Format**

rval = imaq1394GetFeatures (SESSION\_ID sessionID, Feature \*featureArray, unsigned long \*feature\_array\_size);

### **Purpose**

Retrieves the features supported by the camera. If you do not know in advance the number of features, perform the following steps:

- 1. Call this function with the **featureArray** parameter set to NULL. The needed size is then stored in **feature\_array\_size**.
- 2. Allocate **featureArray** with the given size.
- 3. Call this function one more time with the previously allocated array.

### **Parameters**

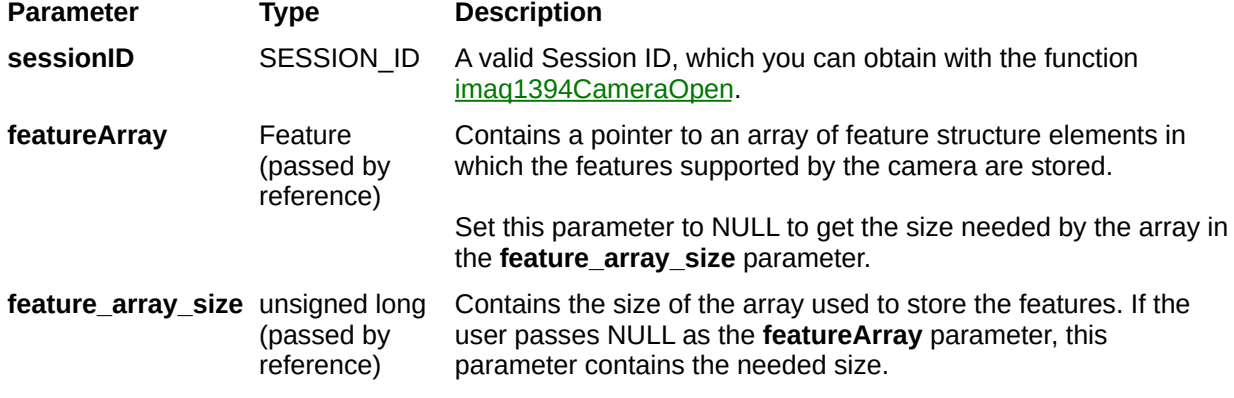

### **Return Value**

On success, this function returns IMG1394\_ERR\_GOOD. On failure this function returns an error code. You can obtain a more detailed error message with imaq1394ShowError.

# **imaq1394GetFeaturesCW**

## **Format**

imaq1394GetFeaturesCW(sessionId As SESSION\_ID, psaFeatureArray() As Feature) As IMG\_ERR

## **Purpose**

Retrieves the features supported by the camera.

## **Parameters Description**

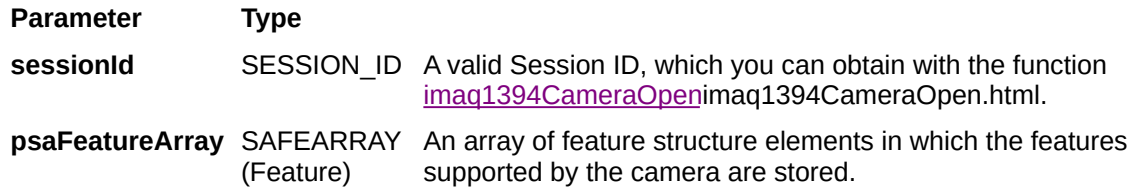

### **Return Value**

On success, this function returns IMG1394\_ERR\_GOOD. On failure this function returns an error code. You can obtain a more detailed error message with imaq1394ShowErrorCW.

# **imaq1394GetImage**

### **Format**

rval = imaq1394GetImage (SESSION\_ID sessionID, unsigned long imageIndex, Image \*image);

### **Purpose**

Gets a single image from a low-level acquisition session using IMAQ Vision memory management. If the image type does not match the video format of the camera, imaq1394GetImage changes it to a suitable format.

#### **Parameters**

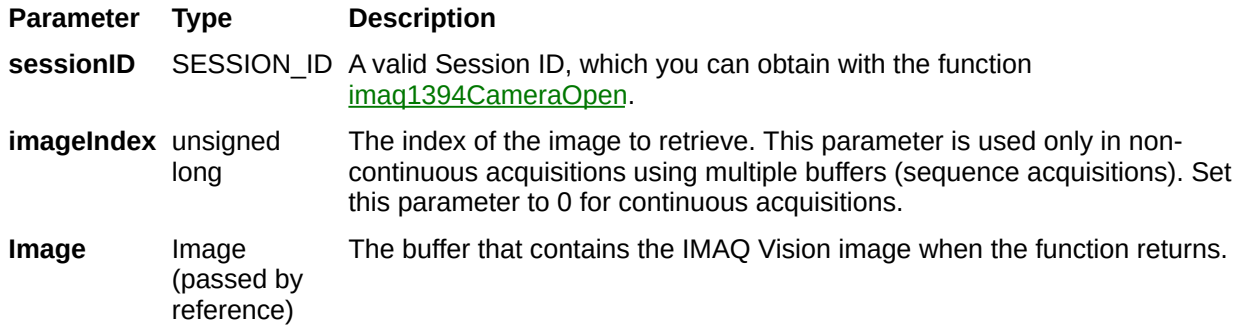

### **Return Value**

On success, this function returns IMG1394\_ERR\_GOOD. On failure, this function returns an error code. You can obtain a more detailed error message with imaq1394ShowError.

# <span id="page-248-0"></span>**imaq1394Grab**

### **Format**

rval = imaq1394Grab (SESSION\_ID sessionId, void \*\*buffer);

### **Purpose**

Acquires the most current frame into a previously allocated buffer. Call this function only after calling imaq1394SetupGrab.

#### **Parameters**

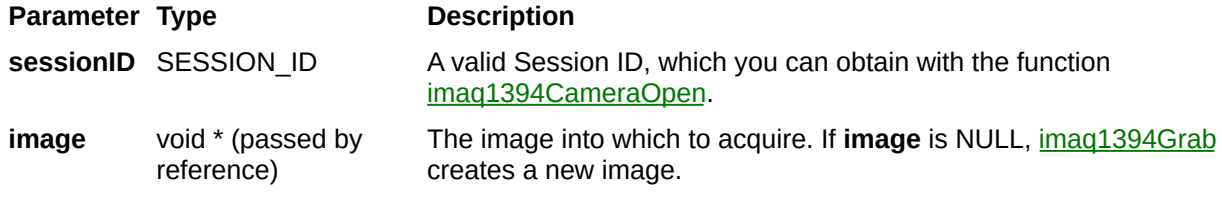

### **Return Value**

On success, this function returns IMG1394\_ERR\_GOOD. On failure this function returns an error code. You can obtain a more detailed error message with imaq1394ShowError.
# **imaq1394GrabCW**

## **Format**

imaq1394GrabCW(sessionId As SESSION\_ID, dispatch As Object) As IMG\_ERR

### **Purpose**

Acquires the most current frame into a valid CWIMAQImage. Call this function only after calling imaq1394SetupGrabCW.

#### **Parameters**

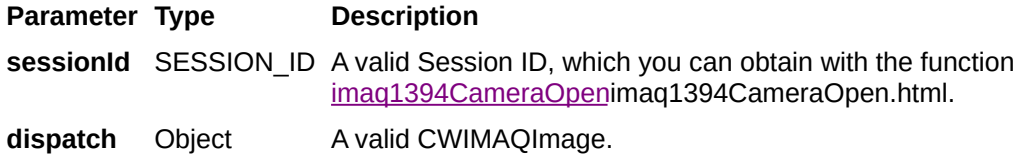

## **Return Value**

On success, this function returns IMG1394\_ERR\_GOOD. On failure this function returns an error code. You can obtain a more detailed error message with imaq1394ShowErrorCW.

## **imaq1394GrabImage**

## **Format**

rval = imaq1394GrabImage (SESSION\_ID sessionId, Image \*image);

### **Purpose**

Acquires the most current frame into the specified IMAQ Vision image buffer. Call this function only after calling imaq1394SetupGrab. If the image type does not match the video format of the camera, this function changes it to a suitable format.

### **Parameters**

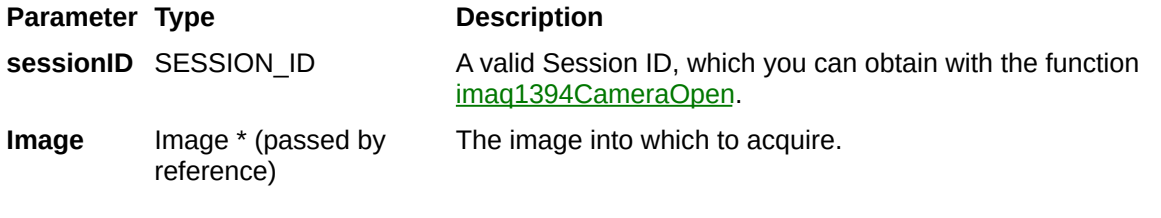

## **Return Value**

On success, this function returns IMG1394\_ERR\_GOOD. On failure this function returns an error code. You can obtain more detailed error message with imaq1394ShowError.

# **Branch Offices**

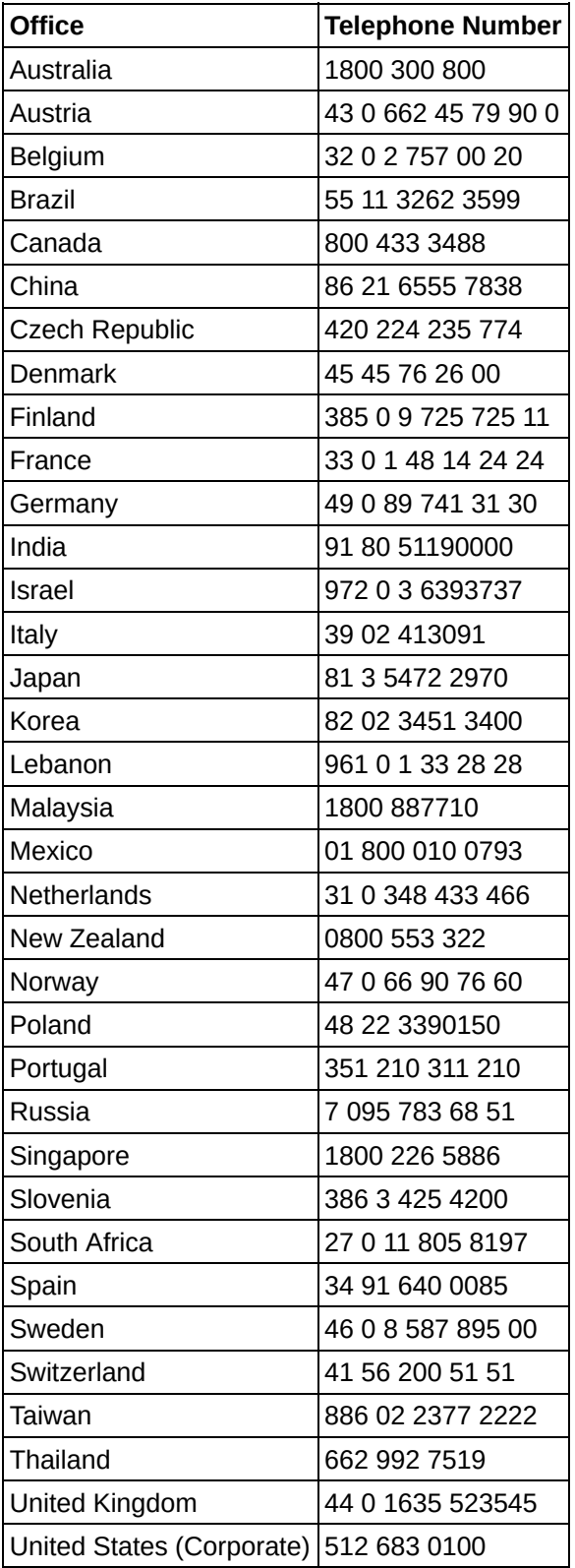